# Dell Inspiron 14z-N411z Vlasnički priručnik

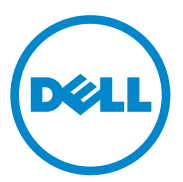

**Regulatorni model: serija P23G Regulatorni tip: serija P23G001**

#### **Napomene, oprezi i upozorenja**

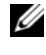

**ZA NAPOMENA:** NAPOMENA ukazuje na važne informacije koje vam pomažu da koristite svoje računalo na bolji način.

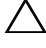

**OPREZ: OPREZ ukazuje na mogu**ć**e ošte**ć**enje hardvera ili gubitak podataka u slu**č**aju da se ne poštuju upute.**

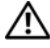

**UPOZORENJE: UPOZORENJE ozna**č**ava mogu**ć**e ošte**ć**enje imovine, osobne ozljede ili smrt.**

Ostali zaštitni znakovi i zaštićeni nazivi koji se koriste u ovom dokumentu označavaju ili entitete koji su vlasnici tih znakova ili njihove proizvode. Tvrtka Dell Inc. odriče se bilo kakvih vlasničkih interesa za navedene trgovačke znakove i zaštićene nazive, osim vlastitih.

**Regulatorni model: serija P23G Regulatorni tip: serija P23G001**

\_\_\_\_\_\_\_\_\_\_\_\_\_\_\_\_\_\_\_\_

**Informacije u ovom dokumentu podložne su promjeni bez prethodne najave. © 2011 Dell Inc. Sva prava pridržana.**

Bilo kakvo umnožavanje ovog materijala bez pismenog dopuštenja tvrtke Dell Inc. strogo je zabranieno.

Zaštitni znakovi korišteni u ovom tekstu: Dell™, logotip DELL i Inspiron™ su zaštitni znakovi tvrtke Dell Inc. Intel® i SpeedStep® su zaštitni znakovi ili registrirani zaštitni znakovi tvrtke Intel Corporation u SAD i drugim zemljama; Microsoft® i Windows start gumb logotip zaštitni znakovi ili registrirani zaštitni znakovi tvrtke Microsoft Corporation u SAD i/ili drugim zemljama.

### **Sadržaj**

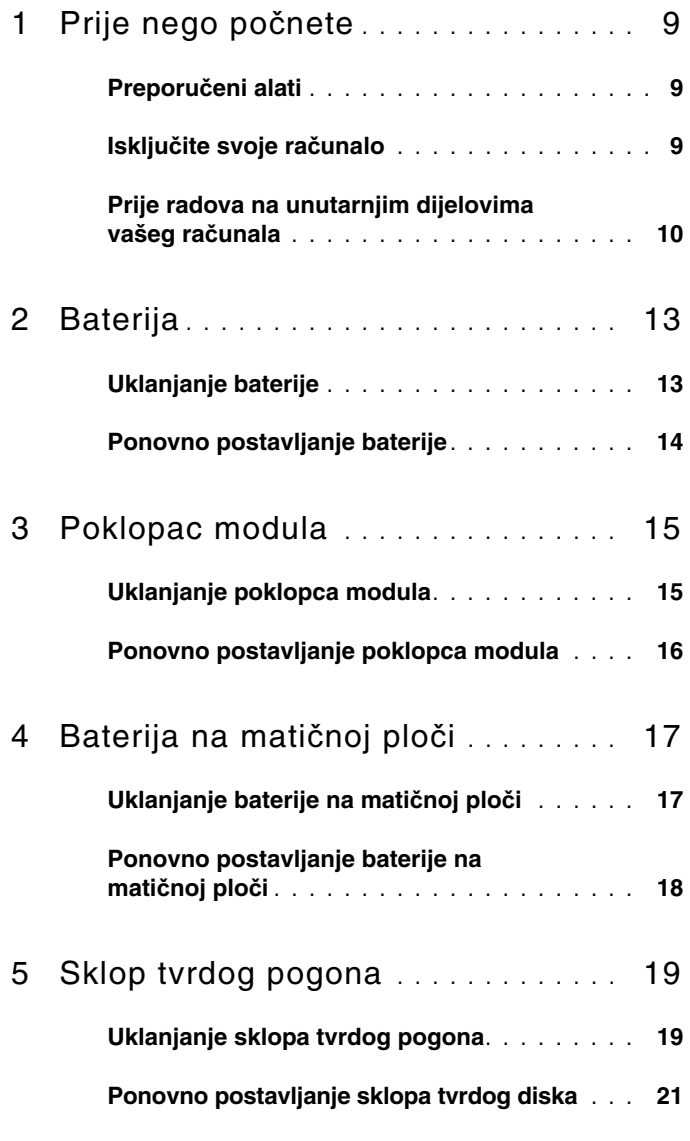

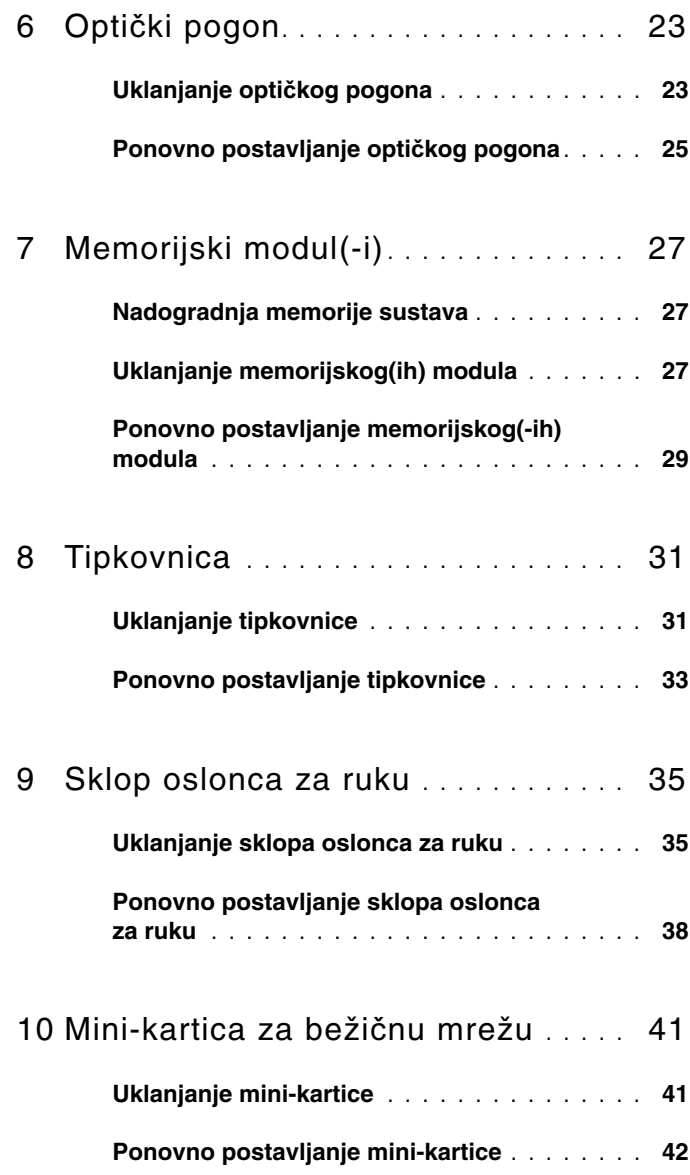

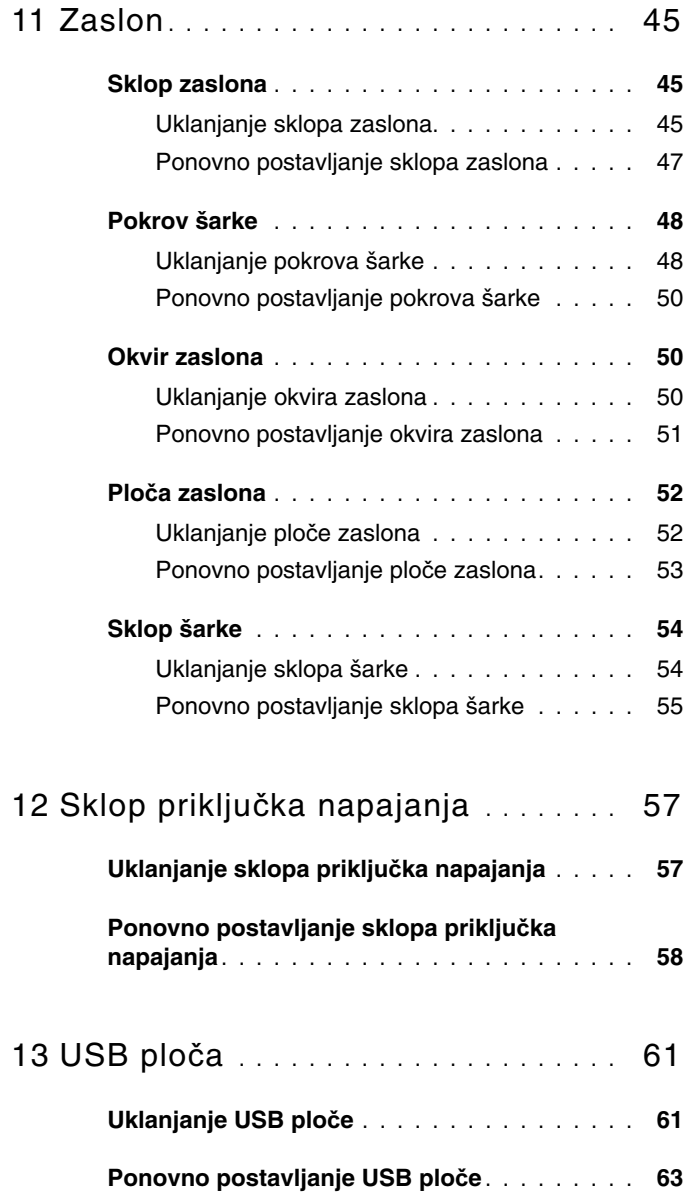

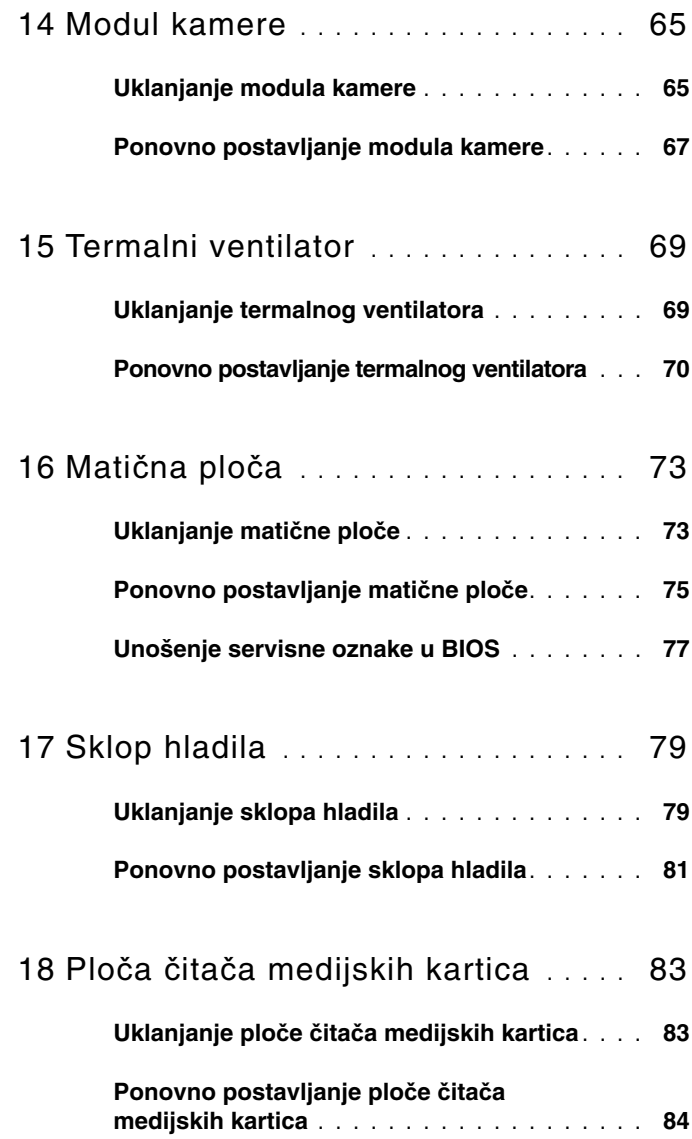

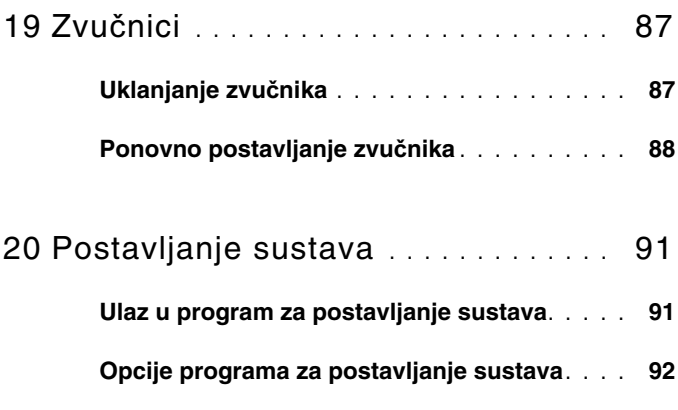

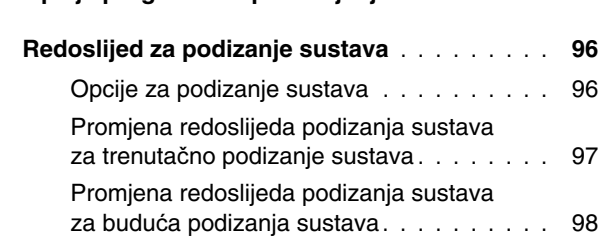

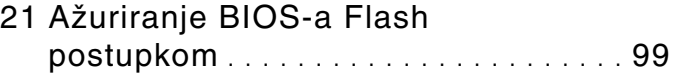

#### 8 | Sadržaj

# <span id="page-8-3"></span><span id="page-8-0"></span>**Prije nego po**č**nete**

Ovaj priručnik daje upute za uklanjanje i ugradnju komponenti u računalo. Osim ako nije drugačije zabilježeno, svaki postupak pretpostavlja da su ispunjeni sljedeći uvjeti:

- Da ste izvršili korake iz "Isključite svoje rač[unalo" na stranici 9](#page-8-2) i ["Prije](#page-9-0)  [radova na unutarnjim dijelovima vašeg ra](#page-9-0)čunala" na stranici 10.
- Da ste pročitali sigurnosne upute koje ste dobili zajedno s vašim računalom*.*
- Komponenta se može zamijeniti ili ako je kupljena zasebno, instalirati tako da obrnutim redoslijedom primijenite postupak uklanjanja.

### <span id="page-8-1"></span>**Preporu**č**eni alati**

Za izvršavanje postupaka iz ovog dokumenta možda će vam trebati slijedeći alati:

- križni odvijač
- mali ravni odvijač
- plastično šilo
- Program za ažuriranje BIOS-a dostupan je na **support.dell.com**

### <span id="page-8-4"></span><span id="page-8-2"></span>**Isklju**č**ite svoje ra**č**unalo**

**OPREZ: Kako biste izbjegli gubitak podataka, prije nego isklju**č**ite ra**č**unalo spremite i zatvorite sve otvorene datoteke i zatvorite sve otvorene programe.**

- **1** Spremite i zatvorite sve otvorene datoteke i zatvorite sve otvorene programe.
- **2** Kliknite na **Start** i zatim kliknite na **Isklju**č**i**. Računalo se isključuje nakon što se dovrši postupak odjave operacijskog sustava.
- **3** Provjerite je li računalo isključeno. Ako se računalo nije automatski isključilo prilikom isključivanja operativnog sustava, pritisnite i za nekoliko sekundi držite gumb za uključivanje/isključivanje dok se računalo ne isključi.

#### <span id="page-9-0"></span>**Prije radova na unutarnjim dijelovima vašeg ra**č**unala**

Kako biste zaštitili vašeg računalo od mogućih oštećenja i zbog vaše osobne zaštite, pridržavajte se slijedećih sigurnosnih uputa.

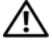

**UPOZORENJE: Prije rada na unutrašnjosti ra**č**unala pro**č**itajte sigurnosne upute koje ste dobili s ra**č**unalom. Dodatne sigurnosne informacije potražite na po**č**etnoj stranici za sukladnost sa zakonskim odredbama na www.dell.com/regulatory\_compliance.**

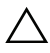

**OPREZ: Samo ovlašteni serviser smije vršiti popravke na vašem ra**č**unalu. Vaše jamstvo ne pokriva ošte**ć**enja uzrokovana servisiranjem koje tvrtka Dell nije ovlastila.**

**OPREZ: Kako biste izbjegli elektrostati**č**ko pražnjenje, uzemljite se koriste**ć**i ru**č**nu traku za uzemljenje ili povremeno dotaknite neobojenu metalnu površinu (poput priklju**č**ka na ra**č**unalu).**

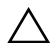

**OPREZ: Rukujte komponentama i karticama s pažnjom. Ne doti**č**ite komponente ili kontakte na kartici. Karticu prihvatite za rubove ili za metalni nosa**č**. Komponente poput procesora pridržavajte za rubove, a ne za pinove.**

**OPREZ: Kada iskop**č**avate kabel, povla**č**ite ga za priklju**č**ak ili za jezi**č**ak za povla**č**enje, a ne za sami kabel. Neki kabeli imaju konektore s jezi**č**cima za blokiranje; ako iskop**č**avate takav tip kabela, prije iskop**č**avanja pritisnite jezi**č**ke za blokiranje. Dok razdvajate priklju**č**ke, držite ih poravnate i izbjegavajte krivljenje bilo kojeg od pinova priklju**č**ka. Tako**đ**er, prije ukop**č**avanja kabela, pobrinite se da su oba priklju**č**ka pravilno okrenuta i poravnata.** 

#### **OPREZ: Kako biste izbjegli ošte**ć**ivanje ra**č**unala, prije nego rastavite ra**č**unalo izvršite sljede**ć**e korake.**

- **1** Pobrinite se da podloga na kojoj ćete raditi bude glatka i čista kako ne biste ogrebli kućište računala.
- **2** Isključite vaše računalo i sve priključene uređaje. Pogledajte "Isključ[ite svoje](#page-8-2)  rač[unalo" na stranici 9](#page-8-2).

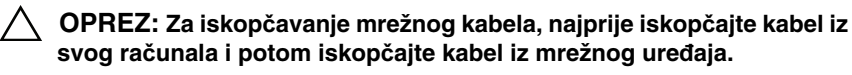

- **3** Iz računala iskopčajte sve telefonske i mrežne kabele.
- **4** Uklonite sve instalirane kartice u čitaču medijskih kartica.
- **5** Iskopčajte svoje računalo i sve priključene uređaje iz svih električnih izvora napajanja.
- **6** Iskopčajte sve priključene uređaje iz svog računala.
- **OPREZ: Kako biste izbjegli ošte**ć**ivanje mati**č**ne plo**č**e, prije rada u unutrašnjosti ra**č**unala morate ukloniti glavnu bateriju (pogledajte ["Uklanjanje baterije" na stranici 13](#page-12-2)).**
- **7** Uklonite bateriju. Pogledajte ["Uklanjanje baterije" na stranici 13](#page-12-2).
- **8** Okrenite računalo gornjom stranom prema gore, otvorite zaslon i pritisnite gumb za uključivanje/isključivanje kako biste uzemljili matičnu ploču.

### <span id="page-12-0"></span>**Baterija**

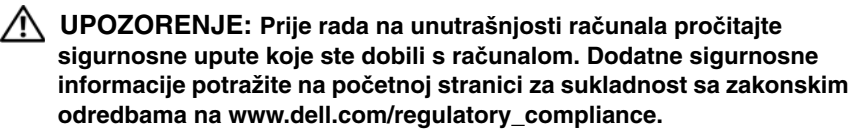

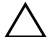

**OPREZ: Samo ovlašteni serviser smije vršiti popravke na vašem ra**č**unalu. Vaše jamstvo ne pokriva ošte**ć**enja uzrokovana servisiranjem koje tvrtka Dell nije ovlastila.**

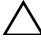

**OPREZ: Kako biste izbjegli elektrostati**č**ko pražnjenje, uzemljite se koriste**ć**i ru**č**nu traku za uzemljenje ili povremeno dotaknite neobojenu metalnu površinu (poput priklju**č**ka na ra**č**unalu).**

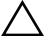

**OPREZ: Kako biste izbjegli ošte**ć**ivanje ra**č**unala, koristite isklju**č**ivo bateriju namijenjenu za doti**č**no Dell ra**č**unalo. Nemojte koristiti baterije koje su namijenjene za druga Dell ra**č**unala.**

#### <span id="page-12-2"></span><span id="page-12-1"></span>**Uklanjanje baterije**

- **1** Slijedite upute u "Prije nego poč[nete" na stranici 9](#page-8-3).
- **2** Isključite i okrenite računalo naopako.
- **3** Pomaknite oba jezička za oslobađanje u položaje otključano. Baterija potom iskače iz utora za bateriju.
- **4** Izvucite bateriju iz utora za bateriju.

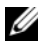

**ZA NAPOMENA:** Nakon što ste uklonili bateriju provjerite da su jezičci za oslobađanja baterije u položaju zaključano.

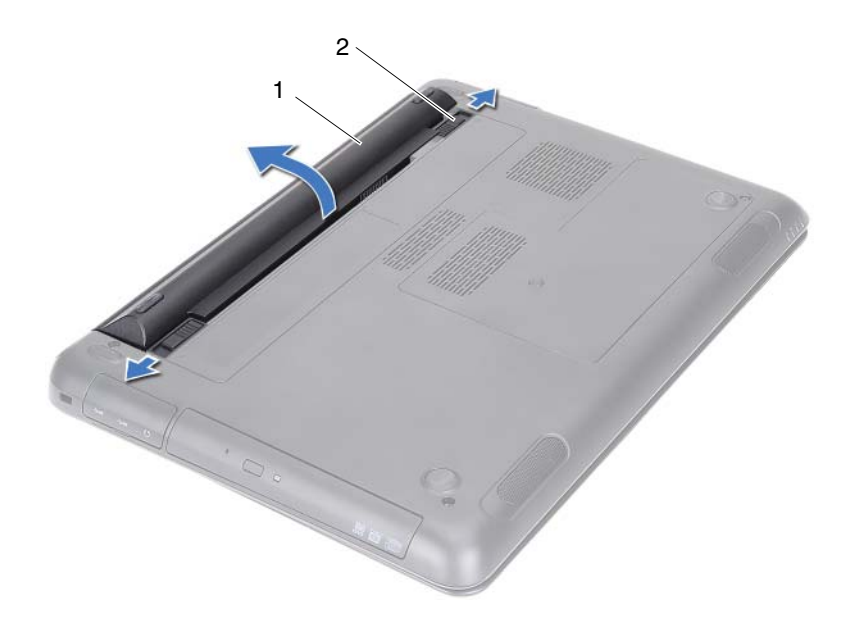

<span id="page-13-1"></span>

1 baterija 2 jezičci za oslobađanje baterije (2)

#### <span id="page-13-0"></span>**Ponovno postavljanje baterije**

- **1** Slijedite upute u "Prije nego poč[nete" na stranici 9](#page-8-3).
- **2** Postavite bateriju u utor za bateriju i pritisnite prema dolje sve dok baterija na klikne na mjesto.
- **3** Osigurajte da su oba jezička za oslobađanje baterije u položaju zaključano.

### <span id="page-14-0"></span>**Poklopac modula**

**UPOZORENJE: Prije rada na unutrašnjosti ra**č**unala pro**č**itajte sigurnosne upute koje ste dobili s ra**č**unalom. Dodatne sigurnosne informacije potražite na po**č**etnoj stranici za sukladnost sa zakonskim odredbama na www.dell.com/regulatory\_compliance.**

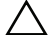

**OPREZ: Samo ovlašteni serviser smije vršiti popravke na vašem ra**č**unalu. Vaše jamstvo ne pokriva ošte**ć**enja uzrokovana servisiranjem koje tvrtka Dell nije ovlastila.**

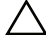

**OPREZ: Kako biste izbjegli elektrostati**č**ko pražnjenje, uzemljite se koriste**ć**i ru**č**nu traku za uzemljenje ili povremeno dotaknite neobojenu metalnu površinu (poput priklju**č**ka na ra**č**unalu).**

### <span id="page-14-2"></span><span id="page-14-1"></span>**Uklanjanje poklopca modula**

- **1** Slijedite upute u "Prije nego poč[nete" na stranici 9](#page-8-3).
- **2** Uklonite bateriju. Pogledajte ["Uklanjanje baterije" na stranici 13](#page-12-2).
- **3** Otpustite vijke kojima je poklopac modula pričvršćen za kućište računala.
- **4** Prstima otpustite jezičke na poklopcu modula iz utora na kućištu računala.
- **5** Podignite poklopac modula s kućišta računala.

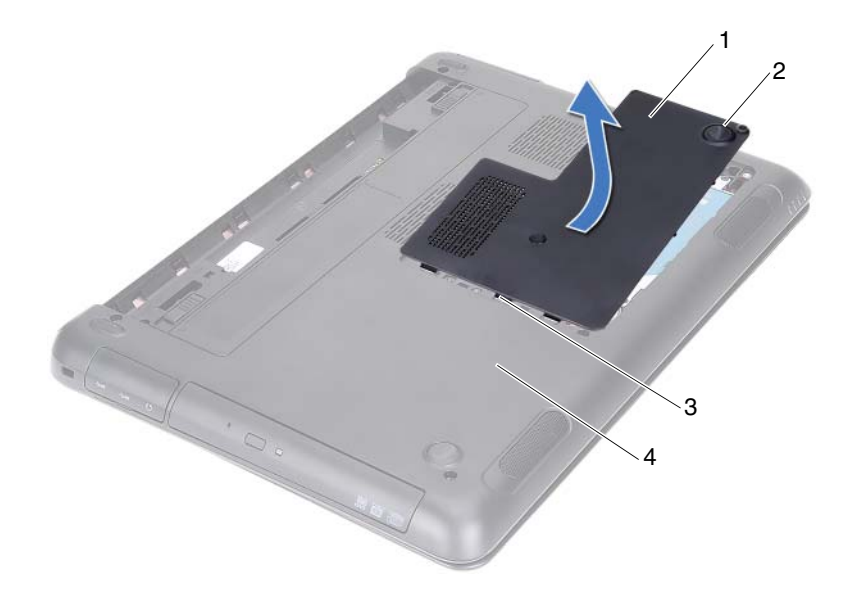

- 1 poklopac modula 2 pričvrsni vijak
- 
- 
- <span id="page-15-1"></span>3 jezičci 4 kućište računala

#### <span id="page-15-0"></span>**Ponovno postavljanje poklopca modula**

- **1** Slijedite upute u "Prije nego poč[nete" na stranici 9](#page-8-3).
- **2** Jezičke na poklopcu modula poravnajte s utorima na kućištu računala i poklopac modula lagano postavite na mjesto.
- **3** Pritegnite vijke koji pričvršćuju poklopac modula na kućište računala.
- **4** Ponovno postavite bateriju. Pogledajte ["Ponovno postavljanje baterije" na](#page-13-1)  [stranici 14.](#page-13-1)

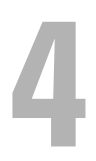

# <span id="page-16-0"></span>**Baterija na mati**č**noj plo**č**i**

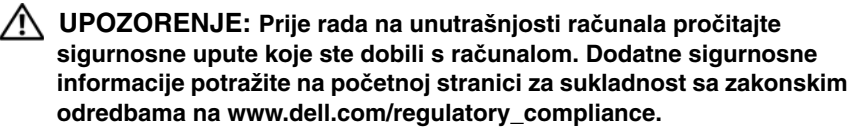

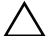

**OPREZ: Samo ovlašteni serviser smije vršiti popravke na vašem ra**č**unalu. Vaše jamstvo ne pokriva ošte**ć**enja uzrokovana servisiranjem koje tvrtka Dell nije ovlastila.**

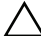

**OPREZ: Kako biste izbjegli elektrostati**č**ko pražnjenje, uzemljite se koriste**ć**i ru**č**nu traku za uzemljenje ili povremeno dotaknite neobojenu metalnu površinu (poput priklju**č**ka na ra**č**unalu).**

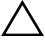

**OPREZ: Kako biste izbjegli ošte**ć**ivanje mati**č**ne plo**č**e, prije rada u unutrašnjosti ra**č**unala morate ukloniti glavnu bateriju (pogledajte ["Uklanjanje baterije" na stranici 13](#page-12-2)).** 

#### <span id="page-16-1"></span>**Uklanjanje baterije na mati**č**noj plo**č**i**

- **1** Slijedite upute u "Prije nego poč[nete" na stranici 9](#page-8-3).
- **2** Uklonite bateriju. Pogledajte ["Uklanjanje baterije" na stranici 13](#page-12-2).
- **3** Uklonite poklopac modula. Pogledajte ["Uklanjanje poklopca modula" na](#page-14-2)  [stranici 15.](#page-14-2)
- **4** Pomoću plastičnog šila nježno izvadite bateriju matične ploče iz utora za bateriju na matičnoj ploči.

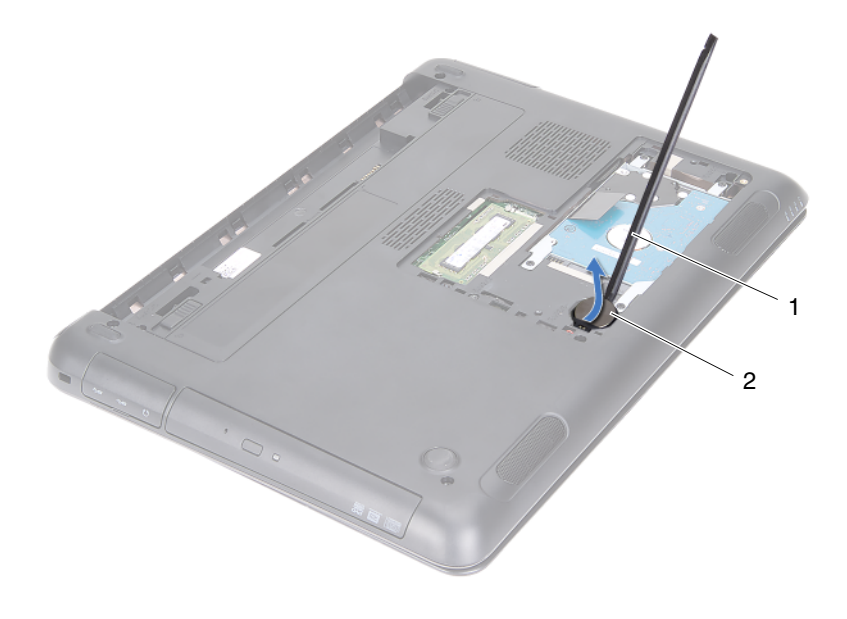

1 plastično šilo 2 baterija na matičnoj ploči

#### <span id="page-17-0"></span>**Ponovno postavljanje baterije na mati**č**noj plo**č**i**

- **1** Slijedite upute u "Prije nego poč[nete" na stranici 9](#page-8-3).
- **2** Umetnite bateriju u utor za bateriju na matičnoj ploči okrenutom pozitivnom stranom prema gore.
- **3** Ponovo postavite pokrov modula. Pogledajte ["Ponovno postavljanje](#page-15-1)  [poklopca modula" na stranici 16.](#page-15-1)
- **4** Ponovno postavite bateriju. Pogledajte ["Ponovno postavljanje baterije" na](#page-13-1)  [stranici 14.](#page-13-1)

**OPREZ: Prije nego što uklju**č**ite ra**č**unalo, ponovno postavite sve vijke i pobrinite se da nijedan zaostali vijak nije ostao u unutrašnjosti ra**č**unala. Ako to ne napravite, možete oštetiti ra**č**unalo.**

## <span id="page-18-0"></span>**Sklop tvrdog pogona**

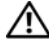

**UPOZORENJE: Prije rada na unutrašnjosti ra**č**unala pro**č**itajte sigurnosne upute koje ste dobili s ra**č**unalom. Dodatne sigurnosne informacije potražite na po**č**etnoj stranici za sukladnost sa zakonskim odredbama na www.dell.com/regulatory\_compliance.** 

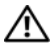

**UPOZORENJE: Ako tvrdi pogon uklonite iz ra**č**unala dok je pogon vru**ć**, ne dirajte metalno ku**ć**ište tvrdog pogona.**

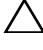

**OPREZ: Samo ovlašteni tehni**č**ar smije popravljati ra**č**unalo. Vaše jamstvo ne pokriva ošte**ć**enja uzrokovana servisiranjem koje tvrtka Dell nije ovlastila.**

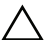

**OPREZ: Kako biste izbjegli elektrostati**č**ko pražnjenje, uzemljite se koriste**ć**i ru**č**nu traku za uzemljenje ili povremeno dotaknite neobojenu metalnu površinu (poput priklju**č**ka na ra**č**unalu).**

**OPREZ: Kako biste sprije**č**ili gubitak podataka, prije uklanjanja tvrdog pogona isklju**č**ite vaše ra**č**unalo (pogledajte "Isklju**č**[ite svoje](#page-8-4)  ra**č**[unalo" na stranici 9](#page-8-4)). Nemojte ukloniti tvrdi pogon dok je ra**č**unalo uklju**č**eno ili se nalazi u stanju pripravnosti.**

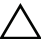

**OPREZ: Kako biste izbjegli ošte**ć**ivanje mati**č**ne plo**č**e, prije rada u unutrašnjosti ra**č**unala morate ukloniti glavnu bateriju (pogledajte ["Uklanjanje baterije" na stranici 13](#page-12-2)).** 

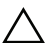

**OPREZ: Tvrdi pogoni su iznimno osjetljivi. Budite pažljivi pri rukovanju s tvrdim pogonom.**

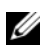

**ZA NAPOMENA:** Tvrtka Dell ne jamči kompatibilnost ili ne pruža podršku za tvrde pogone nabavljene iz drugih izvora osim od tvrtke Dell.

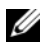

**22 NAPOMENA:** Ako instalirate tvrdi disk drugog proizvođača, na novi tvrdi disk morate instalirati operativni sustav, upravljačke i uslužne programe. Pogledajte Ja i moj Dell.

#### <span id="page-18-1"></span>**Uklanjanje sklopa tvrdog pogona**

- **1** Slijedite upute u "Prije nego poč[nete" na stranici 9](#page-8-3).
- **2** Uklonite bateriju. Pogledajt[e"Uklanjanje baterije" na stranici 13.](#page-12-2)
- **3** Uklonite poklopac modula. Pogledajt[e"Uklanjanje poklopca modula" na](#page-14-2)  [stranici 15.](#page-14-2)
- **4** Uklonite četiri vijka koji pričvršćuju sklop tvrdog pogona na kućištu računala.
- **5** Pomoću jezičaka za povlačenje podignite tvrdi pogon kako biste ga odspojili iz priključka na matičnoj ploči.
- **6** Podignite sklop tvrdog pogona iz kućišta računala.

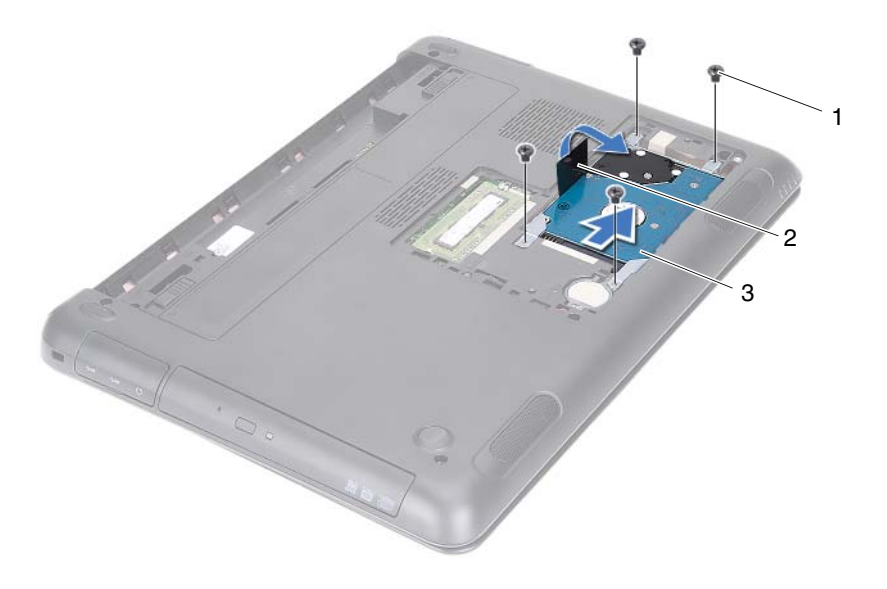

- 
- 1 vijci (4) 2 jezičak za izvlačenje
- 3 sklop tvrdog pogona
- **7** Uklonite četiri vijka koji pričvršćuju nosač tvrdog pogona na tvrdi pogon.
- **8** Podignite tvrdi pogon iz nosača tvrdog pogona.

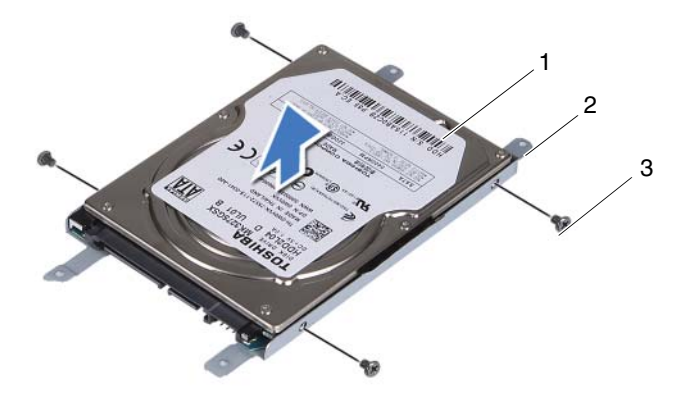

1 tvrdi pogon 2 nosač tvrdog pogona

3 vijci (4)

#### <span id="page-20-0"></span>**Ponovno postavljanje sklopa tvrdog diska**

- **1** Slijedite upute u "Prije nego poč[nete" na stranici 9](#page-8-3).
- **2** Izvadite novi tvrdi pogon iz njegovog pakiranja. Originalnu ambalažu spremite kako biste tvrdi pogon mogli zapakirati ili poslati poštom.
- **3** Poravnajte otvore za vijke na nosaču tvrdog pogona s otvorima za vijke na tvrdom pogonu.
- **4** Ponovno postavite četiri vijka koji pričvršćuju nosač tvrdog pogona na samom tvrdom pogonu.
- **5** Postavite sklop tvrdog pogona u kućište računala.
- **6** Pomoću jezičaka za povlačenje umetnite sklop tvrdog pogona u priključak na matičnoj ploči.
- **7** Ponovno postavite četiri vijka koji pričvršćuju sklop tvrdog pogona na kućište računala.
- **8** Ponovo postavite poklopac modula. Pogledajte["Ponovno postavljanje](#page-15-1)  [poklopca modula" na stranici 16.](#page-15-1)
- **9** Ponovno postavite bateriju. Pogledajt[e"Ponovno postavljanje baterije" na](#page-13-1)  [stranici 14.](#page-13-1)

#### **OPREZ: Prije nego što uklju**č**ite ra**č**unalo, ponovno postavite sve vijke i pobrinite se da nijedan zaostali vijak nije ostao u unutrašnjosti ra**č**unala. U protivnom možete oštetiti ra**č**unalo.**

- **10** Priključite svoje računalo i uređaje u električne utičnice i uključite ih.
- **11** Instalirajte operativni sustav za vaše računalo, po potrebi.
- **12** Instalirajte upravljačke i uslužne programe za vaše računalo, po potrebi.

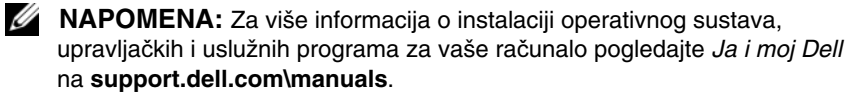

# <span id="page-22-0"></span>**Opti**č**ki pogon**

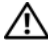

**UPOZORENJE: Prije rada na unutrašnjosti ra**č**unala pro**č**itajte sigurnosne upute koje ste dobili s ra**č**unalom. Dodatne sigurnosne informacije potražite na po**č**etnoj stranici za sukladnost sa zakonskim odredbama na www.dell.com/regulatory\_compliance.**

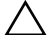

**OPREZ: Samo ovlašteni serviser smije vršiti popravke na vašem ra**č**unalu. Vaše jamstvo ne pokriva ošte**ć**enja uzrokovana servisiranjem koje tvrtka Dell nije ovlastila.**

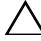

**OPREZ: Kako biste izbjegli elektrostati**č**ko pražnjenje, uzemljite se koriste**ć**i ru**č**nu traku za uzemljenje ili povremeno dotaknite neobojenu metalnu površinu (poput priklju**č**ka na ra**č**unalu).**

### <span id="page-22-4"></span><span id="page-22-1"></span>**Uklanjanje opti**č**kog pogona**

- **1** Slijedite upute u "Prije nego poč[nete" na stranici 9](#page-8-3).
- **2** Uklonite bateriju. Pogledajte ["Uklanjanje baterije" na stranici 13](#page-12-2).
- **3** Uklonite poklopac modula. Pogledajte ["Uklanjanje poklopca modula" na](#page-14-2)  [stranici 15.](#page-14-2)
- <span id="page-22-3"></span><span id="page-22-2"></span>**4** Odvijte vijak koji pričvršćuje sklop optičkog pogona na kućište računala.
- **5** Izvucite sklop optičkog pogona iz pretinca za optički pogon.

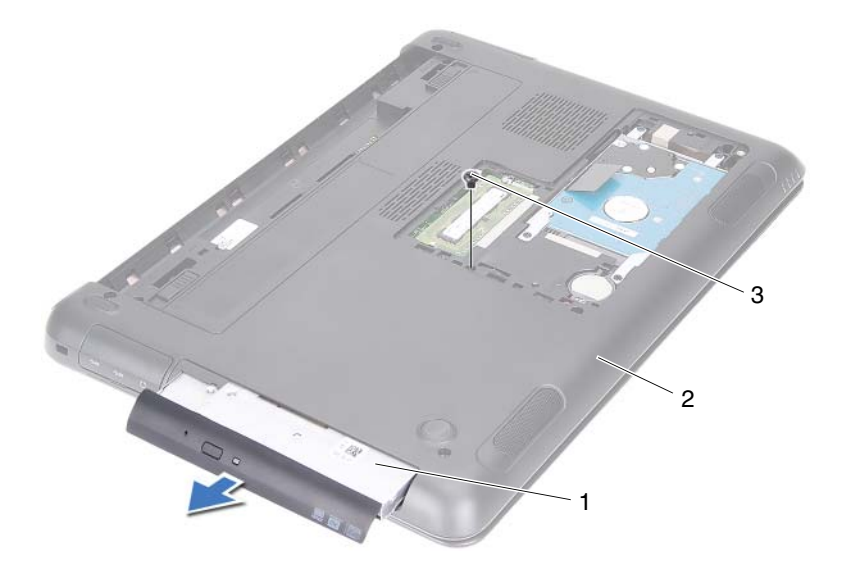

- 1 sklop optičkog pogona 2 kućište računala
- 3 vijak
- Otpustite četiri vijka kojima je nosač optičkog pogona pričvršćen za optički pogon.
- Uklonite nosač optičkog pogona s optičkog pogona.
- Lagano izvucite jezičke na masci optičkog pogona i uklonite masku sa sklopa optičkog pogona.

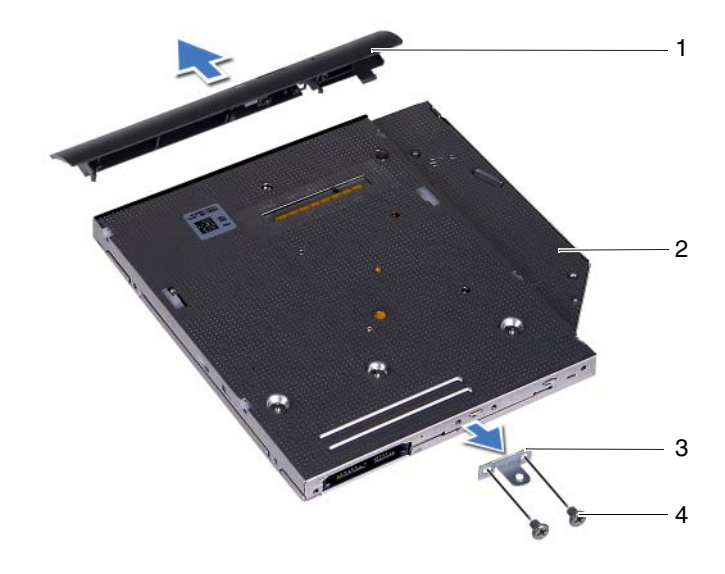

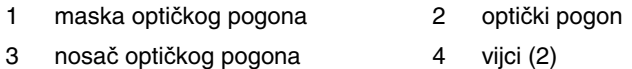

#### <span id="page-24-0"></span>**Ponovno postavljanje opti**č**kog pogona**

- **1** Slijedite upute u "Prije nego poč[nete" na stranici 9](#page-8-3).
- **2** Poravnajte jezičke na masci optičkog pogona s utorima na optičkom pogonu i umetnite masku optičkog pogona na mjesto.
- **3** Poravnajte otvore za vijke na nosaču optičkog pogona s otvorima za vijke na optičkom pogonu.
- **4** Ponovno postavite dva vijka kojima je nosač optičkog pogona pričvršćen za optički pogon.
- **5** Umetnite sklop optičkog pogona u pretinac za optički pogon.
- **6** Ponovno postavite vijak koji pričvršćuje sklop optičkog pogona na kućište računala.
- **7** Ponovo postavite poklopac modula. Pogledajt[e"Ponovno postavljanje](#page-15-1)  [poklopca modula" na stranici 16.](#page-15-1)
- **8** Ponovno postavite bateriju. Pogledajte["Ponovno postavljanje baterije" na](#page-13-1)  [stranici 14.](#page-13-1)
- **OPREZ: Prije nego što uklju**č**ite ra**č**unalo, ponovno postavite sve vijke i pobrinite se da nijedan zaostali vijak nije ostao u unutrašnjosti ra**č**unala. Ako to ne napravite, možete oštetiti ra**č**unalo.**

# <span id="page-26-0"></span>**Memorijski modul(-i)**

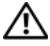

**UPOZORENJE: Prije rada na unutrašnjosti ra**č**unala pro**č**itajte sigurnosne upute koje ste dobili s ra**č**unalom. Dodatne sigurnosne informacije potražite na po**č**etnoj stranici za sukladnost sa zakonskim odredbama na www.dell.com/regulatory\_compliance.**

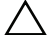

**OPREZ: Samo ovlašteni serviser smije vršiti popravke na vašem ra**č**unalu. Vaše jamstvo ne pokriva ošte**ć**enja uzrokovana servisiranjem koje tvrtka Dell nije ovlastila.**

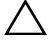

**OPREZ: Kako biste izbjegli elektrostati**č**ko pražnjenje, uzemljite se koriste**ć**i ru**č**nu traku za uzemljenje ili povremeno dotaknite neobojenu metalnu površinu (poput priklju**č**ka na ra**č**unalu).**

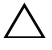

**OPREZ: Kako biste izbjegli ošte**ć**ivanje mati**č**ne plo**č**e, prije rada u unutrašnjosti ra**č**unala morate ukloniti glavnu bateriju (pogledajte ["Uklanjanje baterije" na stranici 13](#page-12-2)).** 

### <span id="page-26-1"></span>**Nadogradnja memorije sustava**

Vaše računalo podržava do dva priključka memorijskih modula. DIMM B priključku možete pristupiti uklanjanjem poklopca modula na donjem dijelu vašeg računala. DIMM A priključku možete pristupiti uklanjanjem sklopa oslonca za ruku.

Memoriju vašeg računala možete povećati ugradnjom memorijskih modula na matičnu ploču. Za više informacija o podržanim memorijama za vaše računalo pogledajte *Opsežne specifikacije* za vaše računalo na **support.dell.com/manuals**.

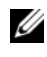

**ZA NAPOMENA:** Jamstvo vašeg računala pokriva memorijske module kupljene od tvrtke Dell.

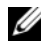

**ZA NAPOMENA:** Ako s vašim sustavom naručite jedan memorijski modul on je instaliran u DIMM A priključku.

### <span id="page-26-2"></span>**Uklanjanje memorijskog(ih) modula**

- **1** Slijedite upute u "Prije nego poč[nete" na stranici 9](#page-8-3).
- **2** Uklonite bateriju. Pogledajte ["Uklanjanje baterije" na stranici 13](#page-12-2).
- **3** Uklonite poklopac modula. Pogledajte ["Uklanjanje poklopca modula" na](#page-14-2)  [stranici 15.](#page-14-2)

#### **OPREZ: Kako se priklju**č**ak memorijskog modula ne bi oštetio, za širenje kop**č**a za u**č**vrš**ć**ivanje memorijskog modula nemojte koristiti nikakav alat.**

- **4** Za uklanjanje memorijskog modula iz DIMM B priključka idite na [korak 5](#page-27-0). Za uklanjanje memorijskog modula iz DIMM A priključka:
	- **a** Okrenite računalo.
	- **b** Uklonite tipkovnicu. Pogledajte ["Uklanjanje tipkovnice" na stranici 31.](#page-30-2)
- <span id="page-27-0"></span>**5** Pomoću vrhova prstiju pažljivo raširite kvačice za učvršćivanje na svakom kraju memorijskog modula sve dok modul ne iskoči.

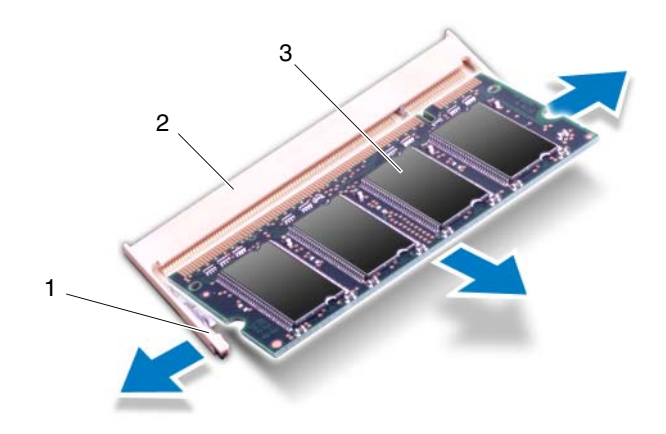

- 1 sigurnosne kvačice (2) 2 priključak memorijskog modula
- 3 memorijski modul
- **6** Uklonite memorijski modul iz priključka memorijskog modula.

#### <span id="page-28-0"></span>**Ponovno postavljanje memorijskog(-ih) modula**

- **1** Slijedite upute u "Prije nego poč[nete" na stranici 9](#page-8-3).
- **2** Poravnajte zarez na memorijskom modulu s jezičkom u priključku memorijskog modula.
- **3** Čvrsto umetnite memorijski modul u priključak za memorijski modul pod kutom od 45 stupnjeva i pritisnite ga dok ne sjedne na svoje mjesto. Ako ne čujete da je modul škljocnuo, izvadite ga i ponovno umetnite.

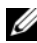

**ZA NAPOMENA:** Ako memorijski modul nije pravilno umetnut, računalo se možda neće pokrenuti.

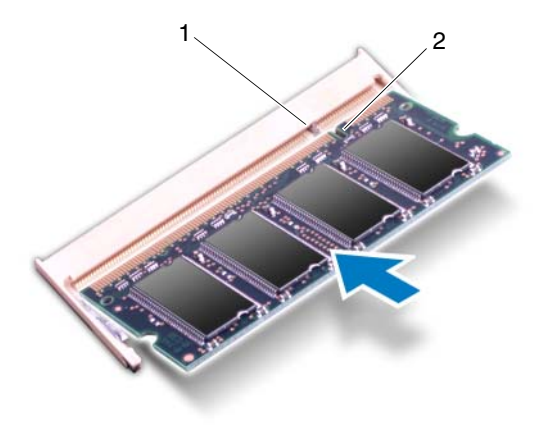

1 jezičak 2 zarez

- **4** Ako ponovno postavljate memorijski modul u DIMM B priključak idite na [korak 6.](#page-29-0)
- **5** Ako ponovno postavljate memorijski modul u DIMM A priključak:
	- **a** Ponovno postavite tipkovnicu. Pogledajte ["Ponovno postavljanje](#page-32-1)  [tipkovnice" na stranici 33](#page-32-1).
	- **b** Okrenite računalo.
- <span id="page-29-0"></span>**6** Ponovo postavite poklopac modula. Pogledajte ["Ponovno postavljanje](#page-15-1)  [poklopca modula" na stranici 16.](#page-15-1)
- **7** Ponovno postavite bateriju. Pogledajte ["Ponovno postavljanje baterije" na](#page-13-1)  [stranici 14.](#page-13-1)

Priključite svoje računalo i uređaje u električne utičnice i uključite ih. Računalo će prilikom pokretanja detektirati memorijski modul(e) i automatski ažurirati informacije o konfiguraciji sustava.

Za potvrdu količine memorije instalirane na računalu:

Kliknite na **Start** → **Upravlja**č**ka plo**č**a**→ **Sustav i sigurnost**→ **Sustav**.

# <span id="page-30-0"></span>**Tipkovnica**

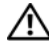

**UPOZORENJE: Prije rada na unutrašnjosti ra**č**unala pro**č**itajte sigurnosne upute koje ste dobili s ra**č**unalom. Dodatne sigurnosne informacije potražite na po**č**etnoj stranici za sukladnost sa zakonskim odredbama na www.dell.com/regulatory\_compliance.**

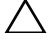

**OPREZ: Samo ovlašteni serviser smije vršiti popravke na vašem ra**č**unalu. Vaše jamstvo ne pokriva ošte**ć**enja uzrokovana servisiranjem koje tvrtka Dell nije ovlastila.**

**OPREZ: Kako biste izbjegli elektrostati**č**ko pražnjenje, uzemljite se koriste**ć**i ru**č**nu traku za uzemljenje ili povremeno dotaknite neobojenu metalnu površinu (poput priklju**č**ka na ra**č**unalu).**

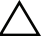

**OPREZ: Kako biste izbjegli ošte**ć**ivanje mati**č**ne plo**č**e, prije rada u unutrašnjosti ra**č**unala morate ukloniti glavnu bateriju (pogledajte ["Uklanjanje baterije" na stranici 13](#page-12-2)).** 

**OPREZ: Tipke na tipkovnici su osjetljive, lako se pomaknu iz ku**ć**išta, a njihova zamjena može biti prili**č**no dugotrajna. Budite pažljivi pri rukovanju i uklanjanju tipkovnice.**

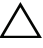

**OPREZ: Budite jako pažljivi pri uklanjanju i rukovanju s tipkovnicom. U protivnom, možete ogrepsti plo**č**u zaslona.**

### <span id="page-30-2"></span><span id="page-30-1"></span>**Uklanjanje tipkovnice**

- **1** Slijedite upute u "Prije nego poč[nete" na stranici 9](#page-8-3).
- **2** Uklonite bateriju. Pogledajt[e"Uklanjanje baterije" na stranici 13.](#page-12-2)
- **3** Okrenite računalo i do kraja otvorite zaslon.
- **4** Lagano umetnite plastično šilo između tipkovnice i sklopa oslonca za ruku.
- **5** Pritisnite četiri jezička na sklopu oslonca za ruku i isključite tipkovnicu.

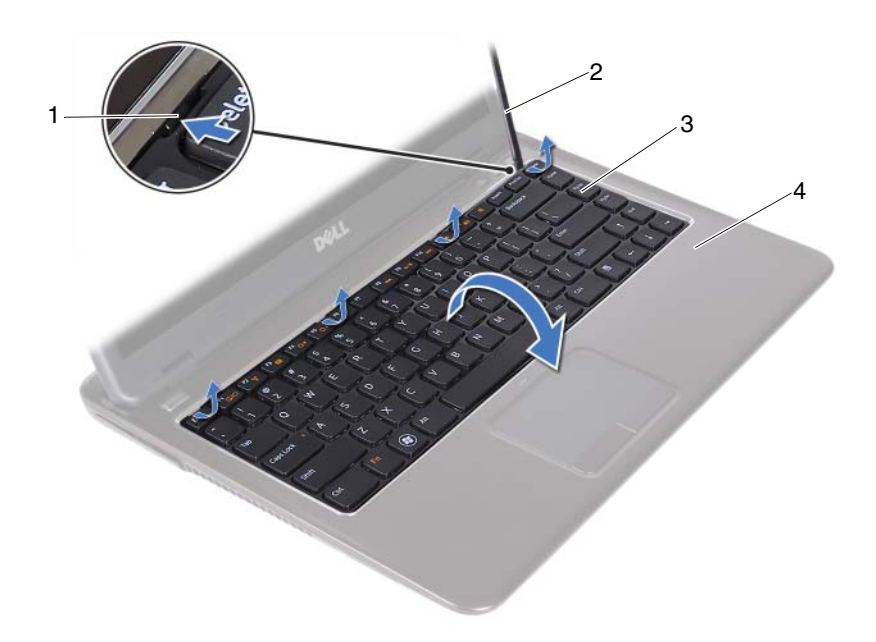

- 
- 1 jezičci (4) 2 plastično šilo
- 
- 3 tipkovnica **4 sklop oslonca za ruku**

#### **OPREZ: Budite pažljivi kad podižete tipkovnicu kako biste izbjegli**  /\ \_ **silovito povla**č**enje priklju**č**ka tipkovnice iz mati**č**ne plo**č**e.**

- **6** Pažljivo podignite tipkovnicu i izvucite jezičke tipkovnice iz utora na osloncu za ruku.
- **7** Okrenite tipkovnicu naopako i postavite tipkovnicu na oslonac za ruku.
- **8** Podignite zasune priključaka i odspojite kabel tipkovnice i kabel pozadinskog svjetla tipkovnice iz priključaka na matičnoj ploči.

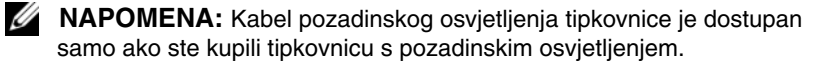

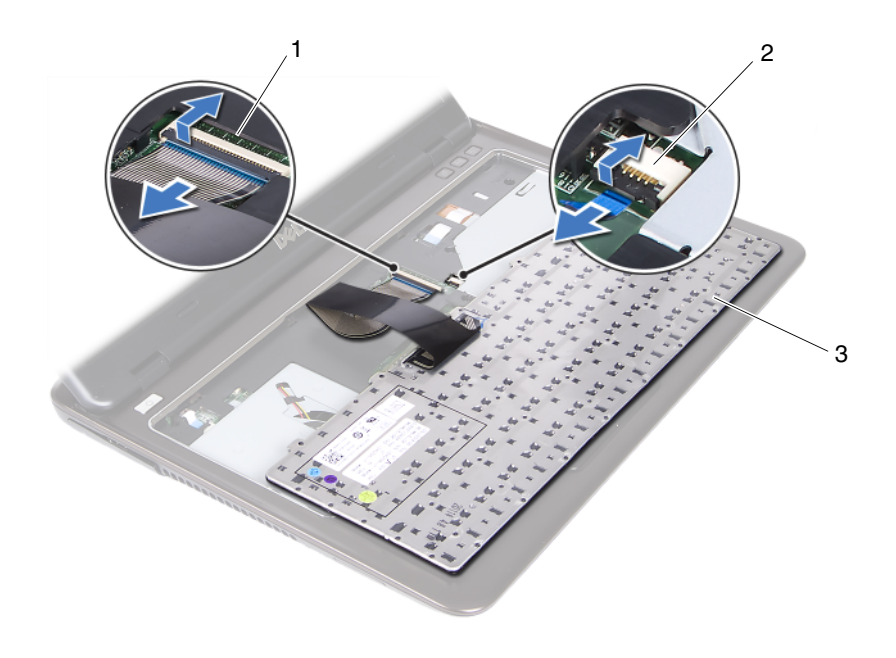

- 
- 1 priključak kabela tipkovnice 2 priključak kabela pozadinskog osvjetljenja tipkovnice
- 3 tipkovnica
- **9** Podignite tipkovnicu s oslonca za ruku.

#### <span id="page-32-1"></span><span id="page-32-0"></span>**Ponovno postavljanje tipkovnice**

- **1** Slijedite upute u "Prije nego poč[nete" na stranici 9](#page-8-3).
- **2** Umetnite kabel tipkovnice u priključak na matičnoj ploči i pritisnite zasun priključka kako biste pričvrstili kabel tipkovnice.
- **3** Poravnajte jezičke na tipkovnici s utorima na osloncu za ruku i tipkovnicu spustite na mjesto.
- **4** Lagano pritisnite oko rubova tipkovnice kako biste pričvrstili tipkovnicu na mjesto.
- **5** Ponovno postavite bateriju. Pogledajt[e"Ponovno postavljanje baterije" na](#page-13-1)  [stranici 14.](#page-13-1)

### <span id="page-34-0"></span>**Sklop oslonca za ruku**

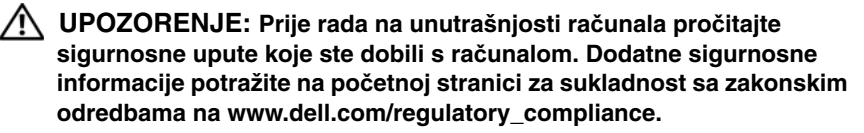

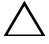

**OPREZ: Kako biste izbjegli elektrostati**č**ko pražnjenje, uzemljite se koriste**ć**i ru**č**nu traku za uzemljenje ili povremeno dotaknite neobojenu metalnu površinu (poput priklju**č**ka na ra**č**unalu).**

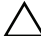

**OPREZ: Samo ovlašteni serviser smije vršiti popravke na vašem ra**č**unalu. Vaše jamstvo ne pokriva ošte**ć**enja uzrokovana servisiranjem koje tvrtka Dell nije ovlastila.**

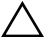

**OPREZ: Kako biste izbjegli ošte**ć**ivanje mati**č**ne plo**č**e, prije rada u unutrašnjosti ra**č**unala morate ukloniti glavnu bateriju (pogledajte ["Uklanjanje baterije" na stranici 13](#page-12-2)).** 

#### <span id="page-34-1"></span>**Uklanjanje sklopa oslonca za ruku**

- **1** Slijedite upute u "Prije nego poč[nete" na stranici 9](#page-8-3).
- **2** Uklonite bateriju. Pogledajte ["Uklanjanje baterije" na stranici 13](#page-12-2).
- **3** Uklonite poklopac modula. Pogledajte ["Uklanjanje poklopca modula" na](#page-14-2)  [stranici 15.](#page-14-2)
- **4** Slijedite upute od [korak 4](#page-22-2) do [korak 5](#page-22-3) u ["Uklanjanje opti](#page-22-4)čkog pogona" na [stranici 23.](#page-22-4)
- **5** Uklonite devet vijka koji pričvršćuju sklop oslonca za ruku na kućištu računala.

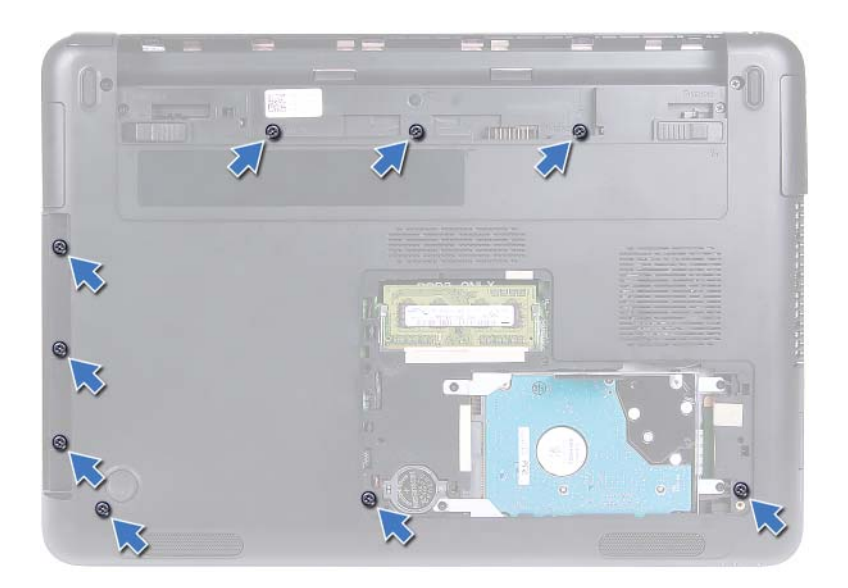

- **6** Okrenite računalo.
- **7** Uklonite tipkovnicu. Pogledajte ["Uklanjanje tipkovnice" na stranici 31.](#page-30-2)

#### **OPREZ: Potegnite plasti**č**ni jezi**č**ak na vrhu priklju**č**ka kako biste izbjegli ošte**ć**ivanje priklju**č**aka.**

- **8** Podignite jezičke za otpuštanje i iskopčajte gumb za uključivanje/isključivanje, podlogu osjetljivu na dodir i kabele ploče prečaca iz njihovih priključaka na matičnoj ploči.
- **9** Uklonite sedam vijka koji pričvršćuju sklop oslonca za ruku na kućištu računala.
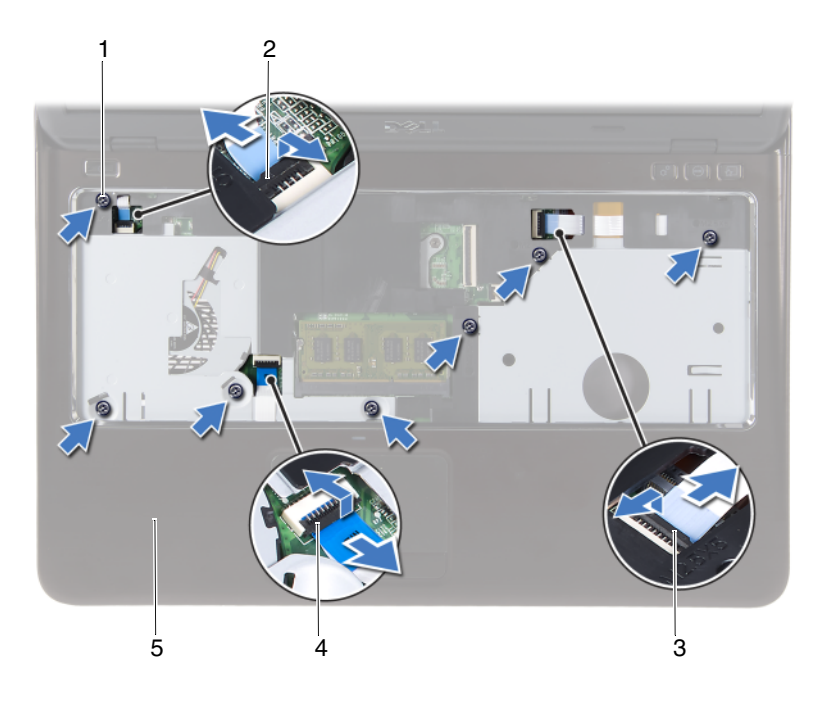

- 
- 3 priključak kabela ploče prečaca 4 priključak kabela podloge
- 5 sklop oslonca za ruku
- 1 vijci (7) 2 priključak kabela ploče s gumbom za uključivanje/isključivanje
	- osjetljive na dodir

#### **OPREZ: Pažljivo odvojite sklop oslonca za ruku od ku**ć**išta ra**č**unala kako se sklop oslonca za ruku i zaslona ne bi oštetili.**

**10** Podignite sklop oslonca za ruku iz kućišta računala.

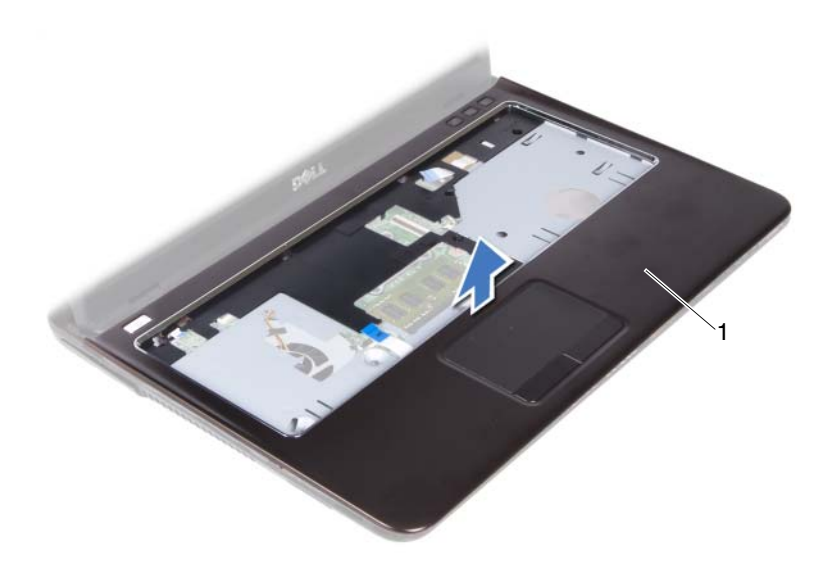

<span id="page-37-0"></span>1 sklop oslonca za ruku

## **Ponovno postavljanje sklopa oslonca za ruku**

- **1** Slijedite upute u "Prije nego poč[nete" na stranici 9](#page-8-0).
- **2** Poravnajte jezičke na osloncu za ruku s utorima na kućištu računala i nježno umetnite sklop oslonca za ruku na mjesto.
- **3** Umetnite kabele gumba za uključivanje/isključivanje, podloge osjetljive na dodir i kabele ploče prečaca u njihove odgovarajuće priključke na matičnoj ploči i pritisnite prema dolje kako bi zasuni priključaka pričvrstili kabele.
- **4** Ponovno postavite sedam vijka koji pričvršćuju sklop oslonca za ruku na kućište računala.
- **5** Ponovno postavite tipkovnicu. Pogledajte ["Ponovno postavljanje tipkovnice"](#page-32-0)  [na stranici 33](#page-32-0).
- **6** Okrenite računalo i ponovo postavite devet vijaka koji pričvršćuju sklop oslonaca za ruku na kućište računala.
- **7** Slijedite upute od [korak 5](#page-24-0) do [korak 6](#page-24-1) u ["Ponovno postavljanje opti](#page-24-2)čkog [pogona" na stranici 25](#page-24-2).
- **8** Ponovo postavite poklopac modula. Pogledajte ["Ponovno postavljanje](#page-15-0)  [poklopca modula" na stranici 16.](#page-15-0)
- **9** Ponovno postavite bateriju. Pogledajte ["Ponovno postavljanje baterije" na](#page-13-0)  [stranici 14.](#page-13-0)

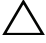

## **Mini-kartica za beži**č**nu mrežu**

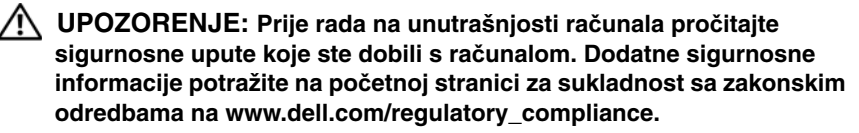

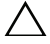

**OPREZ: Samo ovlašteni serviser smije vršiti popravke na vašem ra**č**unalu. Vaše jamstvo ne pokriva ošte**ć**enja uzrokovana servisiranjem koje tvrtka Dell nije ovlastila.**

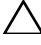

**OPREZ: Kako biste izbjegli elektrostati**č**ko pražnjenje, uzemljite se koriste**ć**i ru**č**nu traku za uzemljenje ili povremeno dotaknite neobojenu metalnu površinu poput priklju**č**ka na ra**č**unalu.**

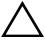

**OPREZ: Kako biste izbjegli ošte**ć**ivanje mati**č**ne plo**č**e, prije rada u unutrašnjosti ra**č**unala morate ukloniti glavnu bateriju (pogledajte ["Uklanjanje baterije" na stranici 13](#page-12-0)).** 

**OPREZ: Kad mini-kartica nije u ra**č**unalu,** č**uvajte je u zaštitnom antistati**č**kom pakiranju. Za više informacija, pogledajte "Zaštita od elektrostati**č**kog pražnjenja" u sigurnosnim uputama isporu**č**enim s vašim ra**č**unalom.**

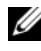

**ZA NAPOMENA:** Tvrtka Dell ne jamči kompatibilnost ili ne pruža podršku za mini-kartice nabavljene iz drugih izvora osim od tvrtke Dell.

Vaše računalo ima jedan polu utor za mini karticu koji podržava kombiniranu karticu Wi-Fi+WiMax ili Wi-Fi+Bluetooth.

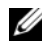

**NAPOMENA:** Ako ste naručili mini-karticu za bežičnu vezu s vašim računalom, tada će kartica već biti ugrađena.

## <span id="page-40-0"></span>**Uklanjanje mini-kartice**

- **1** Slijedite upute u "Prije nego poč[nete" na stranici 9](#page-8-0).
- **2** Uklonite bateriju. Pogledajt[e"Uklanjanje baterije" na stranici 13](#page-12-0).
- **3** Uklonite poklopac modula. Pogledajte["Uklanjanje poklopca modula" na](#page-14-0)  [stranici 15.](#page-14-0)
- **4** Slijedite upute od [korak 4](#page-22-0) do [korak 5](#page-22-1) u ["Uklanjanje opti](#page-22-2)čkog pogona" na [stranici 23.](#page-22-2)
- Uklonite tipkovnicu. Pogledajte["Uklanjanje tipkovnice" na stranici 31](#page-30-0).
- Uklonite sklop oslonca za ruku. Pogledajte["Uklanjanje sklopa oslonca za](#page-34-0)  [ruku" na stranici 35.](#page-34-0)
- Podignite jezičke za oslobađanje i odspojite kabel USB ploče iz priključaka na USB ploči i matičnoj ploči, te potom uklonite kabel USB ploče. Pogledajt[e"Uklanjanje USB plo](#page-60-0)če" na stranici 61.
- Odspojite antenske kabele iz priključaka na mini-kartici.
- Uklonite vijak koji pričvršćuje mini-karticu na matičnu ploču.

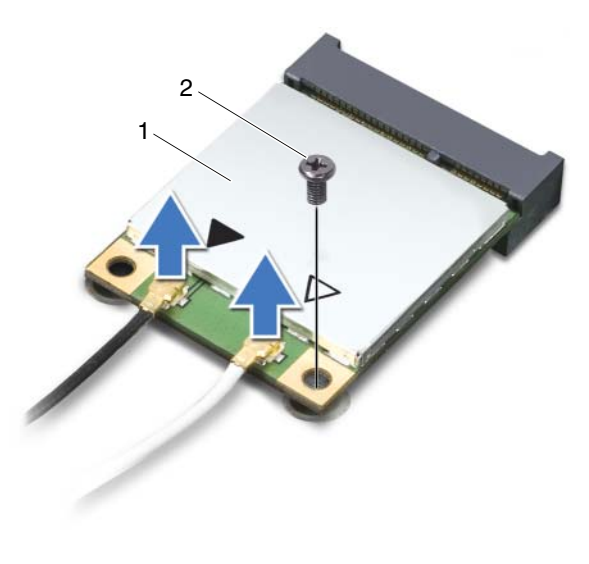

- 1 mini-kartica 2 vijak
- <span id="page-41-0"></span>Izvadite mini-karticu iz priključka na matičnoj ploči.

## **Ponovno postavljanje mini-kartice**

- Slijedite upute u "Prije nego poč[nete" na stranici 9.](#page-8-0)
- **NAPOMENA:** Vaše računalo podržava jednu Wi-Fi+WiMax mini-karticu ili jednu Wi-Fi+Bluetooth kombiniranu karticu.
	- Izvadite novu mini-karticu iz ambalažnog pakiranja.

**OPREZ: Odmjerenim i ravnomjernim pritiskom umetnite mini-karticu na njeno mjesto. Prevelikom silom možete oštetiti priklju**č**ak.**

**OPREZ: Priklju**č**ci su u**č**vrš**ć**eni kako bi se osiguralo pravilno umetanje. Ako osjetite otpor, provjerite priklju**č**ke na mini-kartici i mati**č**noj plo**č**i i ponovno poravnajte karticu.**

#### **OPREZ: Kako biste izbjegli ošte**ć**ivanje mini-kartice, nikada ne ostavljajte kabele ispod mini-kartice.**

- **3** Umetnite priključak mini-kartice pod kutom od 45 stupnjeva u odgovarajući priključak na matičnoj ploči.
- **4** Pritisnite drugi kraj mini-kartice prema dolje i ponovno postavite vijek koji pričvršćuje mini-karticu na matičnu ploču.
- **5** Priključite antenske kabele na mini-karticu kako slijedi:
	- Priključite bijeli kabel na priključak označen s bijelim trokutom.
	- Priključite crni kabel na priključak označen s crnim trokutom.
- **6** Neiskorištene antenske kabele zaštitite plastičnom zaštitnom košuljicom.
- **7** Umetnite kabel USB ploče u priključke na USB i matičnoj ploči, te potom pritisnite prema dolje kako biste pričvrstili jezičke za oslobađanje. Pogledajt[e"Ponovno postavljanje USB plo](#page-62-0)če" na stranici 63.
- **8** Ponovno postavite sklop oslonca za ruku. Pogledajte["Ponovno postavljanje](#page-37-0)  [sklopa oslonca za ruku" na stranici 38.](#page-37-0)
- **9** Ponovno postavite tipkovnicu. Pogledajte["Ponovno postavljanje tipkovnice"](#page-32-0)  [na stranici 33.](#page-32-0)
- **10** Slijedite upute od [korak 5](#page-24-0) do [korak 6](#page-24-1) u ["Ponovno postavljanje opti](#page-24-2)čkog [pogona" na stranici 25](#page-24-2).
- **11** Ponovo postavite poklopac modula. Pogledajte["Ponovno postavljanje](#page-15-0)  [poklopca modula" na stranici 16.](#page-15-0)
- **12** Ponovno postavite bateriju. Pogledajt[e"Ponovno postavljanje baterije" na](#page-13-0)  [stranici 14.](#page-13-0)
- **13** Po potrebi instalirajte upravljačke i uslužne programe za vašu mini-karticu. Za više informacija pogledajte *Ja i moj Dell* na **support.dell.com/manuals**.

## **Zaslon**

**UPOZORENJE: Prije rada na unutrašnjosti ra**č**unala pro**č**itajte sigurnosne upute koje ste dobili s ra**č**unalom. Dodatne sigurnosne informacije potražite na po**č**etnoj stranici za sukladnost sa zakonskim odredbama na www.dell.com/regulatory\_compliance.** 

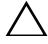

**OPREZ: Samo ovlašteni serviser smije vršiti popravke na vašem ra**č**unalu. Vaše jamstvo ne pokriva ošte**ć**enje uzrokovano servisom kojeg tvrtka Dell nije ovlastila.**

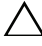

**OPREZ: Kako biste izbjegli elektrostati**č**ko pražnjenje, uzemljite se koriste**ć**i ru**č**nu traku za uzemljenje ili povremeno dotaknite neobojenu metalnu površinu (poput priklju**č**ka na ra**č**unalu).**

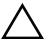

**OPREZ: Kako biste izbjegli ošte**ć**ivanje mati**č**ne plo**č**e, prije rada u unutrašnjosti ra**č**unala morate ukloniti glavnu bateriju (pogledajte ["Uklanjanje baterije" na stranici 13](#page-12-0)).** 

## **Sklop zaslona**

## <span id="page-44-1"></span><span id="page-44-0"></span>**Uklanjanje sklopa zaslona**

- **1** Slijedite upute u "Prije nego poč[nete" na stranici 9](#page-8-0).
- **2** Uklonite bateriju. Pogledajte ["Uklanjanje baterije" na stranici 13](#page-12-0).
- **3** Uklonite poklopac modula. Pogledajte["Uklanjanje poklopca modula" na](#page-14-0)  [stranici 15.](#page-14-0)
- **4** Slijedite upute u [korak 4](#page-22-0) do [korak 5](#page-22-1) od ["Uklanjanje opti](#page-22-2)čkog pogona" na [stranici 23.](#page-22-2)
- **5** Uklonite dva vijka koji pričvršćuju sklop zaslona na kućište računala.

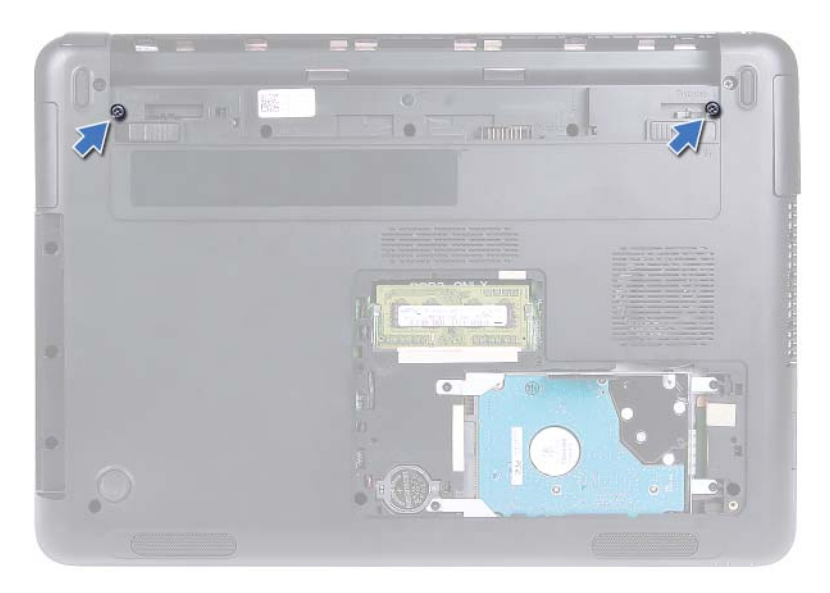

- Okrenite računalo.
- Uklonite tipkovnicu. Pogledajte ["Uklanjanje tipkovnice" na stranici 31.](#page-30-0)
- Uklonite sklop oslonca za ruku. Pogledajte ["Uklanjanje sklopa oslonca za](#page-34-0)  [ruku" na stranici 35.](#page-34-0)
- Okrenite računalo i do kraja otvorite zaslon.
- Iskopčajte antenske kabele iz mini-kartice. Pogledajte ["Uklanjanje mini](#page-40-0)[kartice" na stranici 41](#page-40-0).
- Podignite jezičak priključka da biste odspojili kabel iz priključka na matičnoj ploči.
- Odspojite kabel kamere. Pogledajte ["Uklanjanje modula kamere" na](#page-64-0)  [stranici 65.](#page-64-0)
- Zapamtite položaj kabele zaslona, kamere i antenskih kabele mini-kartice i uklonite kabele iz vodilica.
- Uklonite dva vijka koji pričvršćuju sklop zaslona na kućište računala.

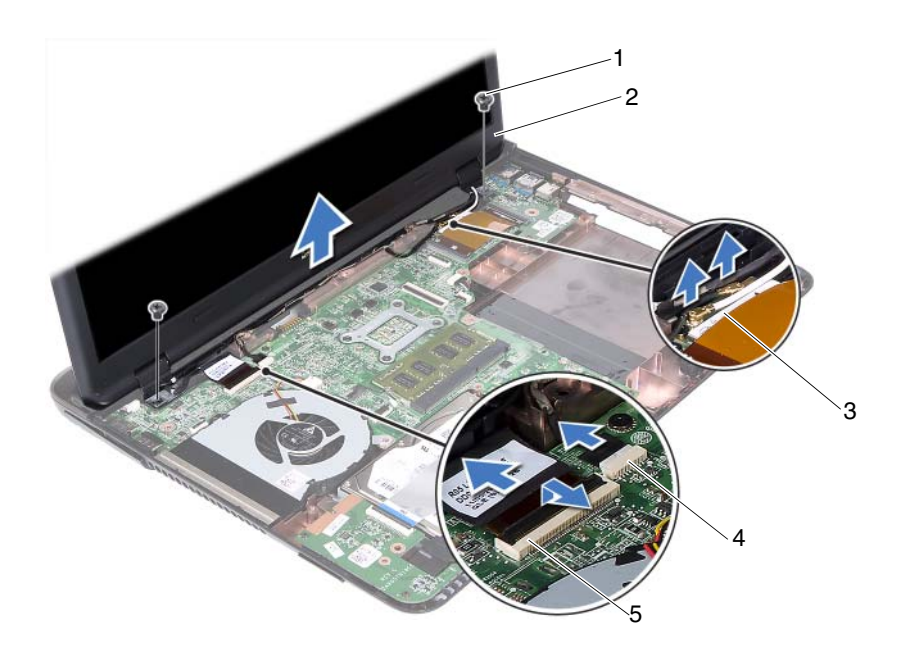

- 
- 3 antenski kabeli mini-kartice 4 priključak kabela kamere
- 5 priključak kabela zaslona
- 1 vijci (2) 2 sklop zaslona
	-
- **15** Podignite sklop zaslona iz kućišta računala.

#### <span id="page-46-1"></span><span id="page-46-0"></span>**Ponovno postavljanje sklopa zaslona**

- **1** Slijedite upute u "Prije nego poč[nete" na stranici 9](#page-8-0).
- **2** Postavite sklop zaslona u položaj i ponovno postavite dva vijka koji učvršćuju sklop zaslona za kućište računala.

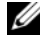

**ZA NAPOMENA:** Osigurajte da nema zahvaćenih kabela između sklopa zaslona i kućišta računala.

**3** Usmjerite kabele zaslona, kamere i antenske kabele mini-kartice kroz njihove vodilice.

- **4** Priključite kabel kamere. Pogledajte ["Ponovno postavljanje modula kamere"](#page-66-0)  [na stranici 67](#page-66-0).
- **5** Umetnite kabel zaslona u priključak na matičnoj ploči i pritisnite jezičak priključka kako biste pričvrstili kabel.
- **6** Priključite antenske kabele na mini-karticu. Pogledajte ["Ponovno](#page-41-0)  [postavljanje mini-kartice" na stranici 42](#page-41-0).
- **7** Ponovno postavite sklop oslonca za ruku. Pogledajte ["Ponovno postavljanje](#page-37-0)  [sklopa oslonca za ruku" na stranici 38](#page-37-0).
- **8** Ponovno postavite tipkovnicu. Pogledajte ["Ponovno postavljanje tipkovnice"](#page-32-0)  [na stranici 33](#page-32-0).
- **9** Okrenite računalo.
- **10** Ponovno postavite dva vijka koji pričvršćuju sklop zaslona na kućište računala.
- **11** Slijedite upute od [korak 5](#page-24-0) do [korak 6](#page-24-1) u ["Ponovno postavljanje opti](#page-24-2)čkog [pogona" na stranici 25](#page-24-2).
- **12** Ponovo postavite poklopac modula. Pogledajte ["Ponovno postavljanje](#page-15-0)  [poklopca modula" na stranici 16.](#page-15-0)
- **13** Ponovno postavite bateriju. Pogledajte ["Ponovno postavljanje baterije" na](#page-13-0)  [stranici 14.](#page-13-0)
- **OPREZ: Prije nego što uklju**č**ite ra**č**unalo, ponovno postavite sve vijke i pobrinite se da nijedan zaostali vijak nije ostao u unutrašnjosti ra**č**unala. Ako to ne napravite, možete oštetiti ra**č**unalo.**

## **Pokrov šarke**

#### <span id="page-47-0"></span>**Uklanjanje pokrova šarke**

#### **OPREZ: Poklopci šarki su izuzetno lomljivi. Budite pažljivi prilikom uklanjanja poklopaca šarki kako biste izbjegli njihovo ošte**ć**ivanje.**

- **1** Slijedite upute u "Prije nego poč[nete" na stranici 9](#page-8-0).
- **2** Uklonite bateriju. Pogledajte ["Uklanjanje baterije" na stranici 13.](#page-12-0)
- **3** Uklonite poklopac modula. Vidi ["Uklanjanje poklopca modula" na](#page-14-0)  [stranici 15.](#page-14-0)
- **4** Uklonite sklop optičkog pogona. Pogledajte ["Uklanjanje opti](#page-22-2)čkog pogona" [na stranici 23.](#page-22-2)
- **5** Uklonite tipkovnicu. Pogledajte ["Uklanjanje tipkovnice" na stranici 31.](#page-30-0)
- **6** Uklonite sklop oslonca za ruku. Pogledajte ["Uklanjanje sklopa oslonca za](#page-34-0)  [ruku" na stranici 35.](#page-34-0)
- **7** Uklonite sklop zaslona. Pogledajte ["Uklanjanje sklopa zaslona" na](#page-44-0)  [stranici 45.](#page-44-0)
- **8** Uklonite dva vijka koji pričvršćuju poklopac šarke na kućište računala.
- **9** Izvucite šest jezičaka koji pričvršćuju poklopac šarke na kućite računala i uklonite poklopac šarke iz kućišta računala.

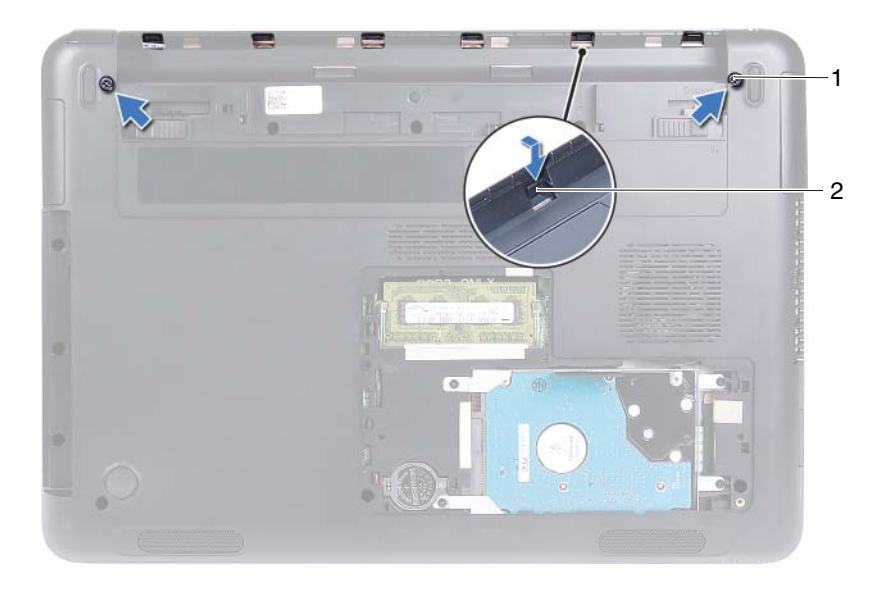

- 
- 1 vijci (2) 2 jezičci (6)

## <span id="page-49-1"></span>**Ponovno postavljanje pokrova šarke**

- **1** Slijedite upute u "Prije nego poč[nete" na stranici 9](#page-8-0).
- **2** Poravnajte jezičke na poklopcu šarke prema utorima na kućištu računala i umetnite poklopac šarke na kućište računala.
- **3** Ponovno postavite dva vijka koji pričvršćuju poklopac šarke na mjestu.
- **4** Ponovno postavite sklop zaslona. Pogledajte ["Ponovno postavljanje sklopa](#page-46-0)  [zaslona" na stranici 47.](#page-46-0)
- **5** Ponovno postavite sklop oslonca za ruku. Pogledajte ["Ponovno postavljanje](#page-37-0)  [sklopa oslonca za ruku" na stranici 38](#page-37-0).
- **6** Ponovno postavite tipkovnicu. Pogledajte ["Ponovno postavljanje tipkovnice"](#page-32-0)  [na stranici 33](#page-32-0).
- **7** Ponovno postavite sklop optičkog pogona. Pogledajte ["Ponovno postavljanje](#page-24-2)  optič[kog pogona" na stranici 25.](#page-24-2)
- **8** Ponovo postavite poklopac modula. Pogledajte ["Ponovno postavljanje](#page-15-0)  [poklopca modula" na stranici 16.](#page-15-0)
- **9** Ponovno postavite bateriju. Pogledajte ["Ponovno postavljanje baterije" na](#page-13-0)  [stranici 14.](#page-13-0)

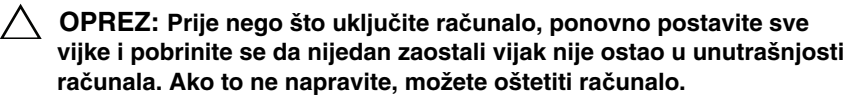

## **Okvir zaslona**

### <span id="page-49-2"></span><span id="page-49-0"></span>**Uklanjanje okvira zaslona**

- **1** Slijedite upute u "Prije nego poč[nete" na stranici 9](#page-8-0).
- **2** Uklonite sklop zaslona. Pogledajte ["Uklanjanje sklopa zaslona" na](#page-44-0)  [stranici 45.](#page-44-0)

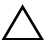

#### **OPREZ: Okvir zaslona je iznimno lomljiv. Budite pažljivi kad uklanjate okvir kako biste izbjegli ošte**ć**enje.**

- **3** Prstima pažljivo odvojite unutarnji rub okvira zaslona.
- **4** Podignite okvir zaslona sa sklopa zaslona.

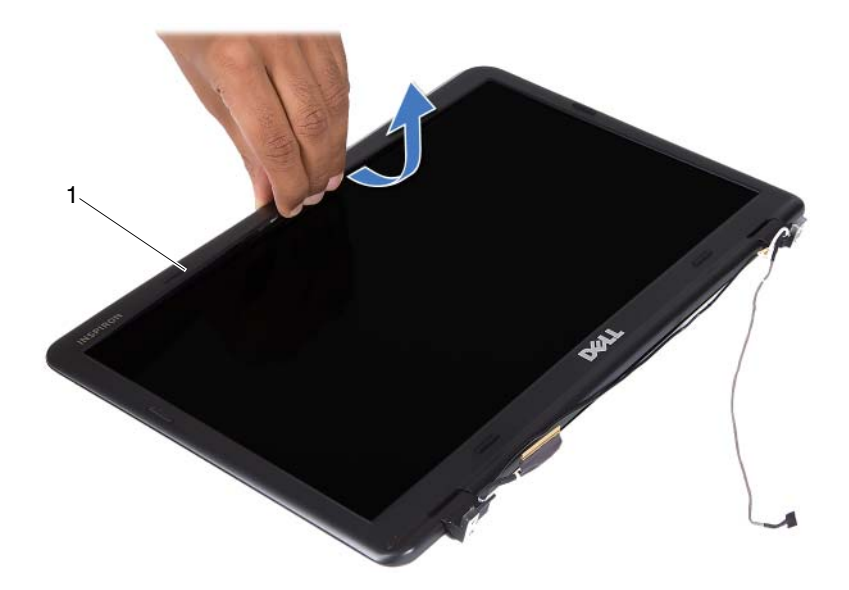

1 okvir zaslona

#### <span id="page-50-1"></span><span id="page-50-0"></span>**Ponovno postavljanje okvira zaslona**

- **1** Slijedite upute u "Prije nego poč[nete" na stranici 9](#page-8-0).
- **2** Poravnajte okvir zaslona s poklopcem zaslona i umetnite na mjesto.
- **3** Ponovno postavite sklop zaslona. Pogledajte ["Ponovno postavljanje sklopa](#page-46-0)  [zaslona" na stranici 47](#page-46-0).

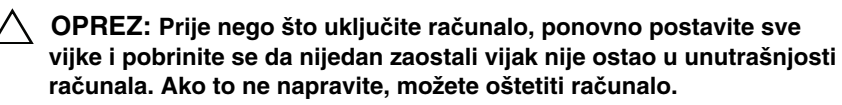

## **Plo**č**a zaslona**

#### <span id="page-51-3"></span><span id="page-51-2"></span>**Uklanjanje plo**č**e zaslona**

- Slijedite upute u "Prije nego poč[nete" na stranici 9](#page-8-0).
- Uklonite sklop zaslona. Pogledajte ["Uklanjanje sklopa zaslona" na](#page-44-0)  [stranici 45.](#page-44-0)
- Uklonite okvir zaslona. Pogledajte ["Uklanjanje okvira zaslona" na](#page-49-0)  [stranici 50.](#page-49-0)
- <span id="page-51-0"></span>Uklonite četiri vijka koji ploču zaslona pričvršćuju za pokrov zaslona.

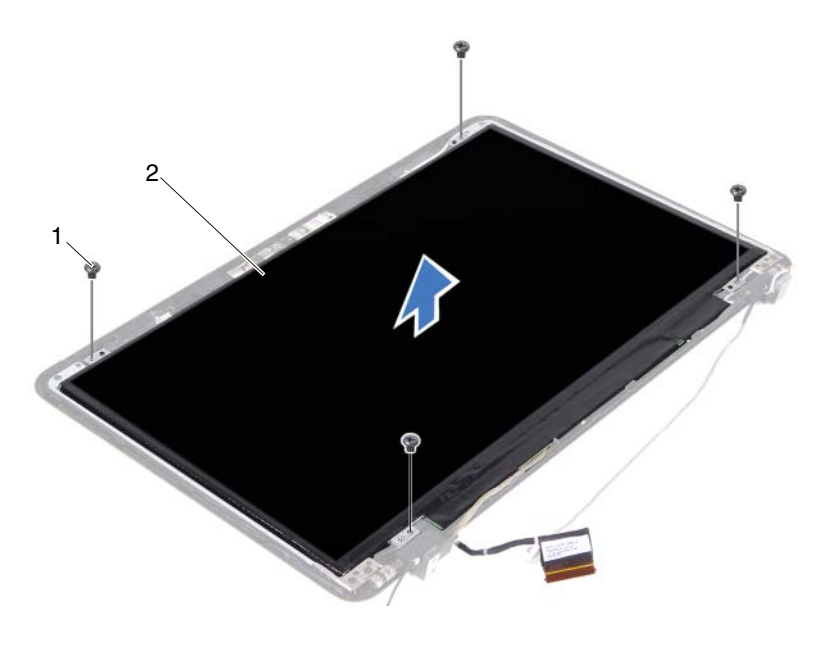

1 vijci (4) 2 ploča zaslona

- <span id="page-51-1"></span>Podignite ploču zaslona iz pokrova zaslona.
- Okrenite ploču zaslona i položite je na čistu površinu.
- Podignite traku koja pričvršćuje kabel zaslona na ploču zaslona i odspojite kabel zaslona iz priključka na ploči zaslona.

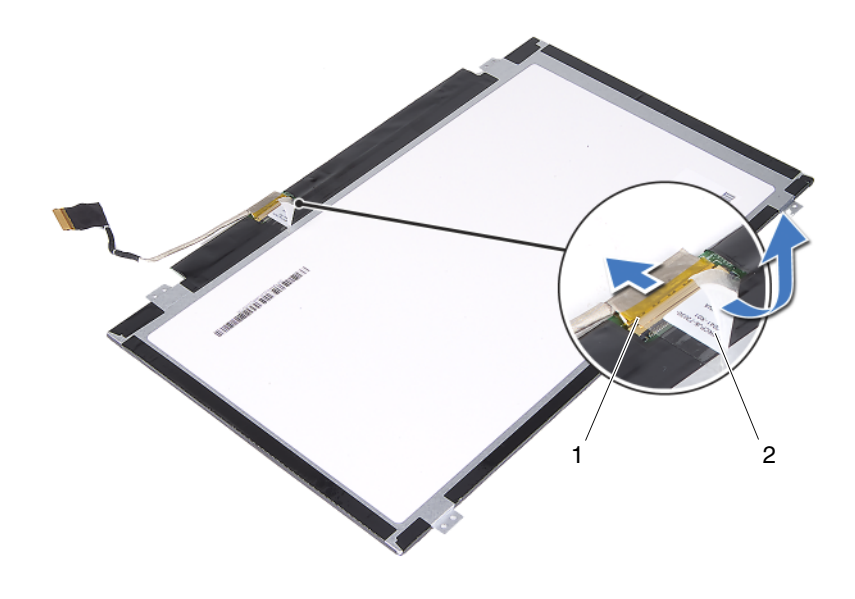

1 priključak kabela zaslona 2 traka

#### <span id="page-52-3"></span><span id="page-52-2"></span>**Ponovno postavljanje plo**č**e zaslona**

- **1** Slijedite upute u "Prije nego poč[nete" na stranici 9](#page-8-0).
- **2** Priključite kabel zaslona na priključak ploče zaslona i zalijepite kabel zaslona s trakom.
- <span id="page-52-0"></span>**3** Poravnajte ploču zaslona na poklopac zaslona.
- <span id="page-52-1"></span>**4** Ponovno zavijte četiri vijka koji pričvršćuju ploču zaslona na pokrovu zaslona.
- **5** Ponovno postavite okvir zaslona. Pogledajte ["Ponovno postavljanje okvira](#page-50-0)  [zaslona" na stranici 51](#page-50-0).
- **6** Ponovno postavite sklop zaslona. Pogledajte ["Ponovno postavljanje sklopa](#page-46-0)  [zaslona" na stranici 47](#page-46-0).

## **Sklop šarke**

#### **Uklanjanje sklopa šarke**

- **1** Slijedite upute u "Prije nego poč[nete" na stranici 9](#page-8-0).
- **2** Odvojite sklop zaslona. Pogledajte ["Uklanjanje sklopa zaslona" na](#page-44-0)  [stranici 45.](#page-44-0)
- **3** Uklonite okvir zaslona. Pogledajte ["Uklanjanje okvira zaslona" na](#page-49-0)  [stranici 50.](#page-49-0)
- **4** Slijedite upute od [korak 4](#page-51-0) do [korak 5](#page-51-1) u ["Uklanjanje plo](#page-51-2)če zaslona" na [stranici 52.](#page-51-2)
- **5** Uklonite šest vijaka kojima je sklop šarke pričvršćena za poklopac zaslona.

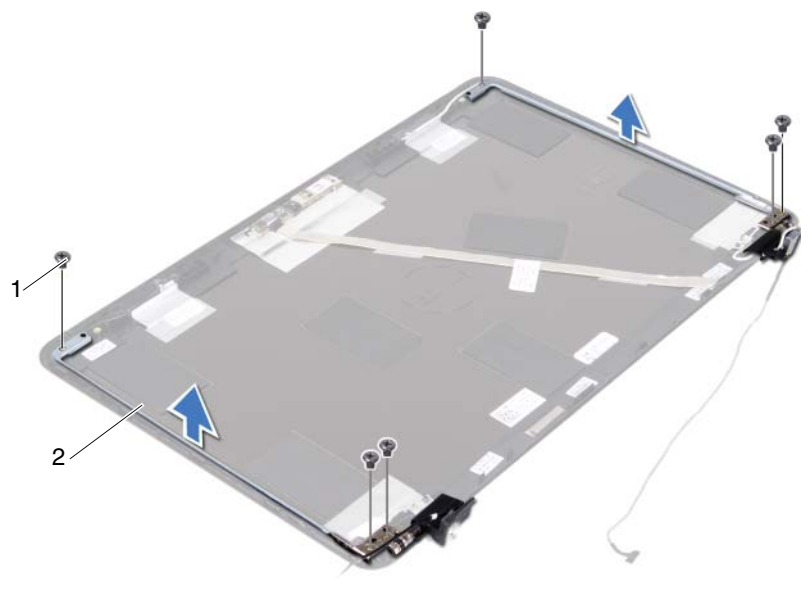

- 1 vijci (6) 2 sklop šarke
- **6** Podignite sklop šarke dalje od poklopca zaslona.

### **Ponovno postavljanje sklopa šarke**

- **1** Slijedite upute u "Prije nego poč[nete" na stranici 9](#page-8-0).
- **2** Postavite sklop šarke na poklopac zaslona.
- **3** Ponovno postavite šest vijaka kojima je sklop šarke pričvršćen za poklopac zaslona.
- **4** Slijedite upute od [korak 3](#page-52-0) i [korak 4](#page-52-1) u ["Ponovno postavljanje plo](#page-52-2)če zaslona" [na stranici 53.](#page-52-2)
- **5** Ponovno postavite okvir zaslona. Pogledajte ["Ponovno postavljanje okvira](#page-50-0)  [zaslona" na stranici 51](#page-50-0).
- **6** Ponovno postavite sklop zaslona. Pogledajte ["Ponovno postavljanje sklopa](#page-46-0)  [zaslona" na stranici 47](#page-46-0).

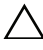

17

# **Sklop priklju**č**ka napajanja**

**UPOZORENJE: Prije rada na unutrašnjosti ra**č**unala pro**č**itajte sigurnosne upute koje ste dobili s ra**č**unalom. Dodatne sigurnosne informacije potražite na po**č**etnoj stranici za sukladnost sa zakonskim odredbama na www.dell.com/regulatory\_compliance.** 

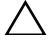

**OPREZ: Samo ovlašteni serviser smije vršiti popravke na vašem ra**č**unalu. Vaše jamstvo ne pokriva ošte**ć**enja uzrokovana servisiranjem koje tvrtka Dell nije ovlastila.**

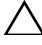

**OPREZ: Kako biste izbjegli elektrostati**č**ko pražnjenje, uzemljite se koriste**ć**i ru**č**nu traku za uzemljenje ili povremeno dotaknite neobojenu metalnu površinu (poput priklju**č**ka na ra**č**unalu).**

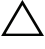

**OPREZ: Kako biste izbjegli ošte**ć**ivanje mati**č**ne plo**č**e, prije rada u unutrašnjosti ra**č**unala morate ukloniti glavnu bateriju (pogledajte ["Uklanjanje baterije" na stranici 13](#page-12-0)).** 

## **Uklanjanje sklopa priklju**č**ka napajanja**

- **1** Slijedite upute u "Prije nego poč[nete" na stranici 9](#page-8-0).
- **2** Uklonite bateriju. Pogledajt[e"Uklanjanje baterije" na stranici 13.](#page-12-0)
- **3** Uklonite poklopac modula. Pogledajte["Uklanjanje poklopca modula" na](#page-14-0)  [stranici 15.](#page-14-0)
- **4** Slijedite upute od [korak 4](#page-22-0) do [korak 5](#page-22-1) u ["Uklanjanje opti](#page-22-2)čkog pogona" na [stranici 23.](#page-22-2)
- **5** Uklonite tipkovnicu. Pogledajte["Uklanjanje tipkovnice" na stranici 31](#page-30-0).
- **6** Uklonite sklop oslonca za ruku. Pogledajte["Uklanjanje sklopa oslonca za](#page-34-0)  [ruku" na stranici 35.](#page-34-0)
- **7** Odvojite sklop zaslona. Pogledajte["Uklanjanje sklopa zaslona" na](#page-44-1)  [stranici 45.](#page-44-1)
- **8** Uklonite poklopac šarke. Pogledajte["Uklanjanje pokrova šarke" na](#page-47-0)  [stranici 48.](#page-47-0)
- **9** Odvijte vijak kojim je sklop napajanja pričvršćen na kućište računala.

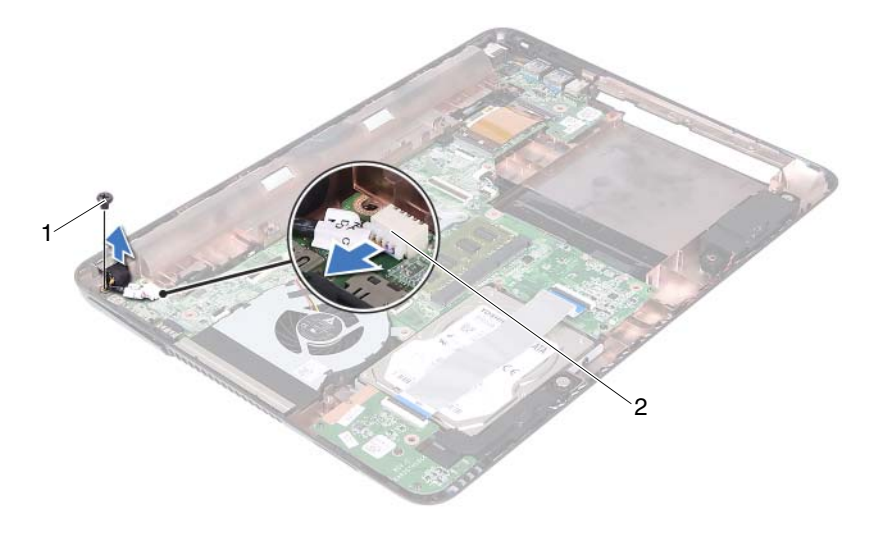

- 1 vijak 2 priključak kabela napajanja
- Iskopčajte kabel priključka napajanja iz priključka na matičnoj ploči.
- Podignite priključak napajanja iz kućišta računala.

## **Ponovno postavljanje sklopa priklju**č**ka napajanja**

- Slijedite upute u "Prije nego poč[nete" na stranici 9.](#page-8-0)
- Postavite priključak napajanja na kućište računala.
- Priključite kabel priključka napajanja u priključak na matičnoj ploči.
- Ponovno postavite vijak koji pričvršćuje sklop priključka napajanja.
- Ponovno postavite poklopac šarke. Pogledajte["Ponovno postavljanje](#page-49-1)  [pokrova šarke" na stranici 50](#page-49-1).
- Ponovno postavite sklop zaslona. Pogledajte["Ponovno postavljanje sklopa](#page-46-1)  [zaslona" na stranici 47.](#page-46-1)
- Ponovno postavite sklop oslonca za ruku. Pogledajte["Ponovno postavljanje](#page-37-0)  [sklopa oslonca za ruku" na stranici 38](#page-37-0).
- **8** Ponovno postavite tipkovnicu. Pogledajte["Ponovno postavljanje tipkovnice"](#page-32-0)  [na stranici 33.](#page-32-0)
- **9** Slijedite upute od [korak 5](#page-24-0) do [korak 6](#page-24-1) u ["Ponovno postavljanje opti](#page-24-2)čkog [pogona" na stranici 25](#page-24-2).
- **10** Ponovo postavite poklopac modula. Pogledajte["Ponovno postavljanje](#page-15-0)  [poklopca modula" na stranici 16.](#page-15-0)
- **11** Ponovno postavite bateriju. Pogledajt[e"Ponovno postavljanje baterije" na](#page-13-0)  [stranici 14.](#page-13-0)

# 13

# **USB plo**č**a**

**UPOZORENJE: Prije rada na unutrašnjosti ra**č**unala pro**č**itajte sigurnosne upute koje ste dobili s ra**č**unalom. Dodatne sigurnosne informacije potražite na po**č**etnoj stranici za sukladnost sa zakonskim odredbama na www.dell.com/regulatory\_compliance.** 

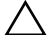

**OPREZ: Samo ovlašteni serviser smije vršiti popravke na vašem ra**č**unalu. Vaše jamstvo ne pokriva ošte**ć**enja uzrokovana servisiranjem koje tvrtka Dell nije ovlastila.**

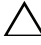

**OPREZ: Kako biste izbjegli elektrostati**č**ko pražnjenje, uzemljite se koriste**ć**i ru**č**nu traku za uzemljenje ili povremeno dotaknite neobojenu metalnu površinu (poput priklju**č**ka na ra**č**unalu).**

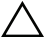

**OPREZ: Kako biste izbjegli ošte**ć**ivanje mati**č**ne plo**č**e, prije rada u unutrašnjosti ra**č**unala morate ukloniti glavnu bateriju (pogledajte ["Uklanjanje baterije" na stranici 13](#page-12-0)).** 

## <span id="page-60-0"></span>**Uklanjanje USB plo**č**e**

- **1** Slijedite upute u "Prije nego poč[nete" na stranici 9](#page-8-0).
- **2** Uklonite bateriju. Pogledajt[e"Uklanjanje baterije" na stranici 13.](#page-12-0)
- **3** Uklonite poklopac modula. Pogledajte["Uklanjanje poklopca modula" na](#page-14-0)  [stranici 15.](#page-14-0)
- **4** Uklonite sklop optičkog pogona. ["Uklanjanje opti](#page-22-2)čkog pogona" na [stranici 23.](#page-22-2)
- **5** Uklonite tipkovnicu. Pogledajte["Uklanjanje tipkovnice" na stranici 31](#page-30-0).
- **6** Uklonite sklop oslonca za ruku. Pogledajte["Uklanjanje sklopa oslonca za](#page-34-0)  [ruku" na stranici 35.](#page-34-0)
- **7** Uklonite sklop zaslona. Pogledajte["Uklanjanje sklopa zaslona" na](#page-44-1)  [stranici 45.](#page-44-1)
- **8** Uklonite poklopac šarke. Pogledajte["Uklanjanje pokrova šarke" na](#page-47-0)  [stranici 48.](#page-47-0)
- **9** Podignite jezičke za oslobađanje i odspojite kabel USB ploče iz priključka na USB ploči i matičnoj ploči.

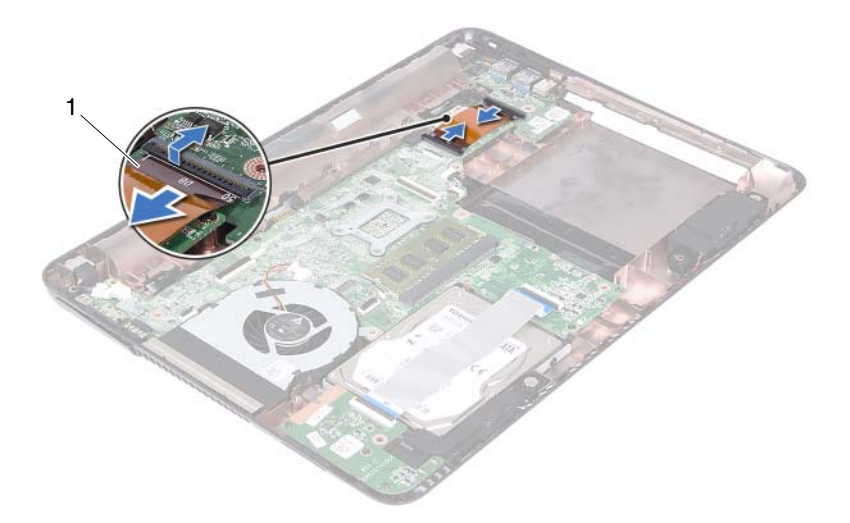

- 1 kabel USB ploče
- Uklonite vijak koji pričvršćuje USB ploču na kućište računala.

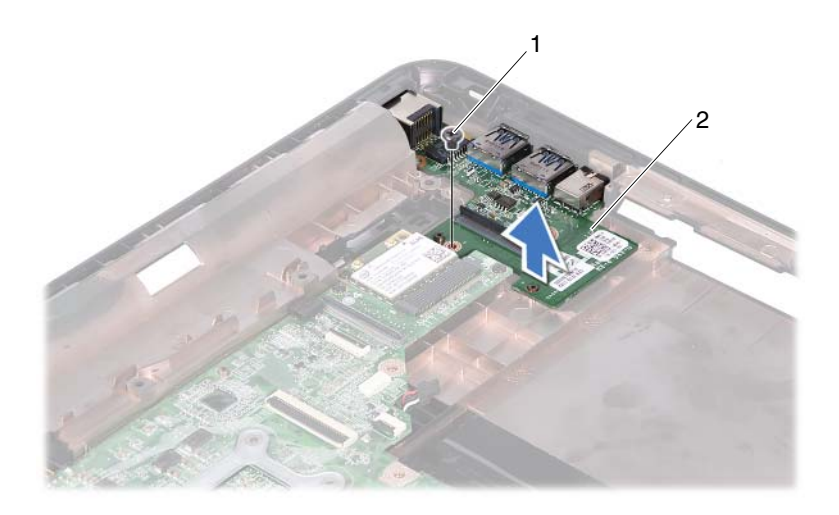

1 vijak 2 USB Ploča

<span id="page-62-0"></span>**11** Podignite USB ploču iz kućišta računala.

## **Ponovno postavljanje USB plo**č**e**

- **1** Slijedite upute u "Prije nego poč[nete" na stranici 9](#page-8-0).
- **2** Poravnajte otvor za vijak na USB ploči s otvorom za vijak na matičnoj ploči.
- **3** Ponovno postavite vijak koji pričvršćuje USB ploču na matičnu ploču.
- **4** Umetnite kabel USB ploče u priključke na USB i matičnoj ploči, te potom pritisnite prema dolje kako biste pričvrstili jezičke za oslobađanje.
- **5** Ponovno postavite poklopac šarke. Pogledajte["Ponovno postavljanje](#page-49-1)  [pokrova šarke" na stranici 50.](#page-49-1)
- **6** Ponovno postavite sklop zaslona. Pogledajte["Ponovno postavljanje sklopa](#page-46-1)  [zaslona" na stranici 47](#page-46-1).
- **7** Ponovno postavite sklop oslonca za ruku. Pogledajte["Ponovno postavljanje](#page-37-0)  [sklopa oslonca za ruku" na stranici 38](#page-37-0).
- **8** Ponovno postavite tipkovnicu. Pogledajte["Ponovno postavljanje tipkovnice"](#page-32-0)  [na stranici 33](#page-32-0).
- **9** Slijedite upute od [korak 5](#page-24-0) do [korak 6](#page-24-1) u ["Ponovno postavljanje opti](#page-24-2)čkog [pogona" na stranici 25](#page-24-2).
- **10** Ponovo postavite poklopac modula. Pogledajt[e"Ponovno postavljanje](#page-15-0)  [poklopca modula" na stranici 16.](#page-15-0)
- **11** Ponovno postavite bateriju. Pogledajte["Ponovno postavljanje baterije" na](#page-13-0)  [stranici 14.](#page-13-0)

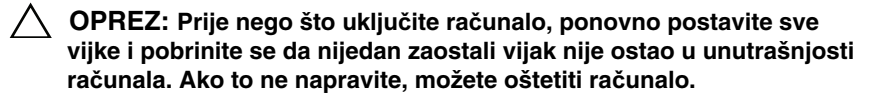

## **Modul kamere**

**UPOZORENJE: Prije rada na unutrašnjosti ra**č**unala pro**č**itajte sigurnosne upute koje ste dobili s ra**č**unalom. Dodatne sigurnosne informacije potražite na po**č**etnoj stranici za sukladnost sa zakonskim odredbama na www.dell.com/regulatory\_compliance.**

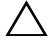

**OPREZ: Samo ovlašteni serviser smije vršiti popravke na vašem ra**č**unalu. Vaše jamstvo ne pokriva ošte**ć**enja uzrokovana servisiranjem koje tvrtka Dell nije ovlastila.**

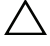

**OPREZ: Kako biste izbjegli elektrostati**č**ko pražnjenje, uzemljite se koriste**ć**i ru**č**nu traku za uzemljenje ili povremeno dotaknite neobojenu metalnu površinu (poput priklju**č**ka na ra**č**unalu).**

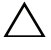

**OPREZ: Kako biste izbjegli ošte**ć**ivanje mati**č**ne plo**č**e, prije rada u unutrašnjosti ra**č**unala morate ukloniti glavnu bateriju (pogledajte ["Uklanjanje baterije" na stranici 13](#page-12-0)).** 

## <span id="page-64-0"></span>**Uklanjanje modula kamere**

- **1** Slijedite upute u "Prije nego poč[nete" na stranici 9](#page-8-0).
- **2** Uklonite bateriju. Pogledajte ["Uklanjanje baterije" na stranici 13](#page-12-0).
- **3** Uklonite poklopac modula. Pogledajte ["Uklanjanje poklopca modula" na](#page-14-0)  [stranici 15.](#page-14-0)
- **4** Slijedite upute u [korak 4](#page-22-0) do [korak 5](#page-22-1) od ["Uklanjanje opti](#page-22-2)čkog pogona" na [stranici 23.](#page-22-2)
- **5** Uklonite tipkovnicu. Pogledajte ["Uklanjanje tipkovnice" na stranici 31.](#page-30-0)
- **6** Uklonite sklop oslonca za ruku. Pogledajte ["Uklanjanje sklopa oslonca za](#page-34-0)  [ruku" na stranici 35.](#page-34-0)
- **7** Uklonite sklop zaslona. Pogledajte ["Uklanjanje sklopa zaslona" na](#page-44-1)  [stranici 45.](#page-44-1)
- **8** Uklonite okvir zaslona. Pogledajte ["Uklanjanje okvira zaslona" na](#page-49-2)  [stranici 50.](#page-49-2)
- **9** Uklonite ploču zaslona. Pogledajte "Uklanjanje ploč[e zaslona" na stranici 52.](#page-51-3)
- **10** Podignite kabel kamere iz ljepljivih traka na poklopcu zaslona.

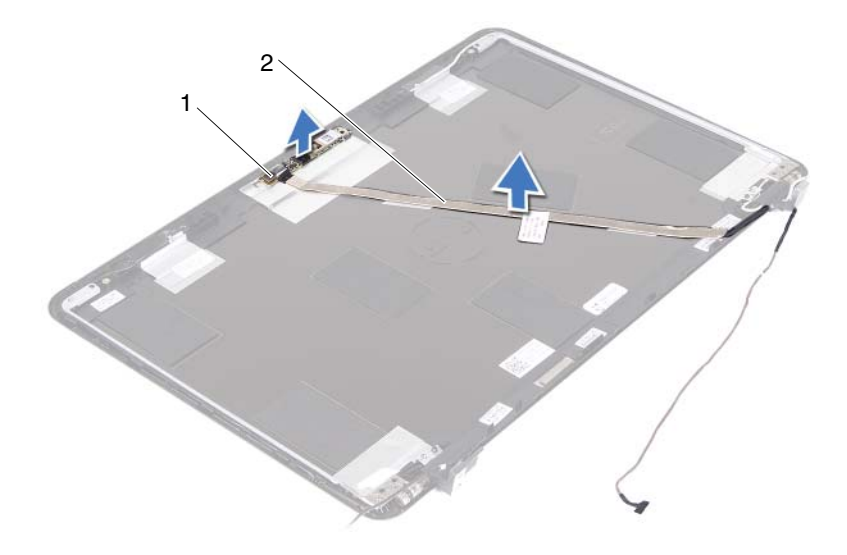

- 1 modul kamere 2 kabel kamere
- Podignite modul kamere iz otvora za poravnanje i uklonite modul kamere iz poklopca zaslona.
- Skinite traku kojom je kabel kamere pričvršćen za modul kamere.

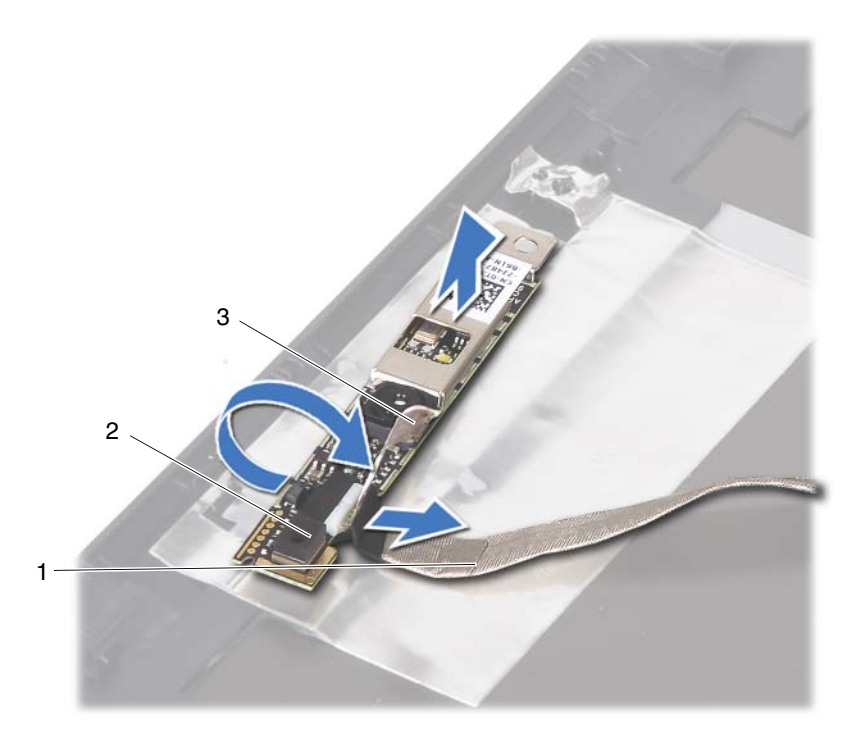

- 
- 1 kabel kamere 2 modul kamere
- 3 ljepljiva traka
- <span id="page-66-0"></span>**13** Isključite kabel kamere iz priključka na modulu kamere.

## **Ponovno postavljanje modula kamere**

- **1** Slijedite upute u "Prije nego poč[nete" na stranici 9](#page-8-0).
- **2** Priključite kabel kamera na modul kamere i zalijepite traku koja pričvršćuje kabel na modul kamere.
- **3** Poravnajte modul kamere s otvorima za poravnanje u poklopcu zaslona i postavite modul kamere u poklopac zaslona.
- **4** Zalijepite kabel kamere na trake na poklopcu zaslona.
- **5** Ponovno postavite ploču zaslona. Pogledajte ["Ponovno postavljanje plo](#page-52-3)če [zaslona" na stranici 53.](#page-52-3)
- **6** Ponovno postavite okvir zaslona. Pogledajte ["Ponovno postavljanje okvira](#page-50-1)  [zaslona" na stranici 51.](#page-50-1)
- **7** Ponovno postavite sklop zaslona. Pogledajte ["Ponovno postavljanje sklopa](#page-46-1)  [zaslona" na stranici 47.](#page-46-1)
- **8** Ponovno postavite sklop oslonca za ruku. Pogledajte ["Ponovno postavljanje](#page-37-0)  [sklopa oslonca za ruku" na stranici 38](#page-37-0).
- **9** Ponovno postavite tipkovnicu. Pogledajte ["Ponovno postavljanje tipkovnice"](#page-32-0)  [na stranici 33](#page-32-0).
- **10** Slijedite upute od [korak 5](#page-24-0) do [korak 6](#page-24-1) u ["Ponovno postavljanje opti](#page-24-2)čkog [pogona" na stranici 25](#page-24-2).
- **11** Ponovo postavite poklopac modula. Pogledajte ["Ponovno postavljanje](#page-15-0)  [poklopca modula" na stranici 16.](#page-15-0)
- **12** Ponovno postavite bateriju. Pogledajte ["Ponovno postavljanje baterije" na](#page-13-0)  [stranici 14.](#page-13-0)
- **OPREZ: Prije nego što uklju**č**ite ra**č**unalo, ponovno postavite sve vijke i pobrinite se da nijedan zaostali vijak nije ostao u unutrašnjosti ra**č**unala. Ako to ne napravite, možete oštetiti ra**č**unalo.**

## **Termalni ventilator**

**UPOZORENJE: Prije rada na unutrašnjosti ra**č**unala pro**č**itajte sigurnosne upute koje ste dobili s ra**č**unalom. Dodatne sigurnosne informacije potražite na po**č**etnoj stranici za sukladnost sa zakonskim odredbama na www.dell.com/regulatory\_compliance.** 

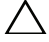

**OPREZ: Samo ovlašteni serviser smije vršiti popravke na vašem ra**č**unalu. Vaše jamstvo ne pokriva ošte**ć**enja uzrokovana servisiranjem koje tvrtka Dell nije ovlastila.**

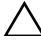

**OPREZ: Kako biste izbjegli elektrostati**č**ko pražnjenje, uzemljite se koriste**ć**i ru**č**nu traku za uzemljenje ili povremeno dotaknite neobojenu metalnu površinu (poput priklju**č**ka na ra**č**unalu).**

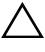

**OPREZ: Kako biste izbjegli ošte**ć**ivanje mati**č**ne plo**č**e, prije rada u unutrašnjosti ra**č**unala morate ukloniti glavnu bateriju (pogledajte ["Uklanjanje baterije" na stranici 13](#page-12-0)).** 

## **Uklanjanje termalnog ventilatora**

- **1** Slijedite upute u "Prije nego poč[nete" na stranici 9](#page-8-0).
- **2** Uklonite bateriju. Pogledajt[e"Uklanjanje baterije" na stranici 13.](#page-12-0)
- **3** Uklonite poklopac modula. Pogledajte["Uklanjanje poklopca modula" na](#page-14-0)  [stranici 15.](#page-14-0)
- **4** Uklonite sklop optičkog pogona. ["Uklanjanje opti](#page-22-2)čkog pogona" na [stranici 23.](#page-22-2)
- **5** Uklonite tipkovnicu. Pogledajte["Uklanjanje tipkovnice" na stranici 31](#page-30-0).
- **6** Uklonite sklop oslonca za ruku. Pogledajte["Uklanjanje sklopa oslonca za](#page-34-0)  [ruku" na stranici 35.](#page-34-0)
- **7** Uklonite vijak koji pričvršćuje termalni ventilator na kućište računala.
- **8** Isključite kabel termalnog ventilatora iz priključka na matičnoj ploči.
- **9** Podignite termalni ventilator iz kućišta računala.

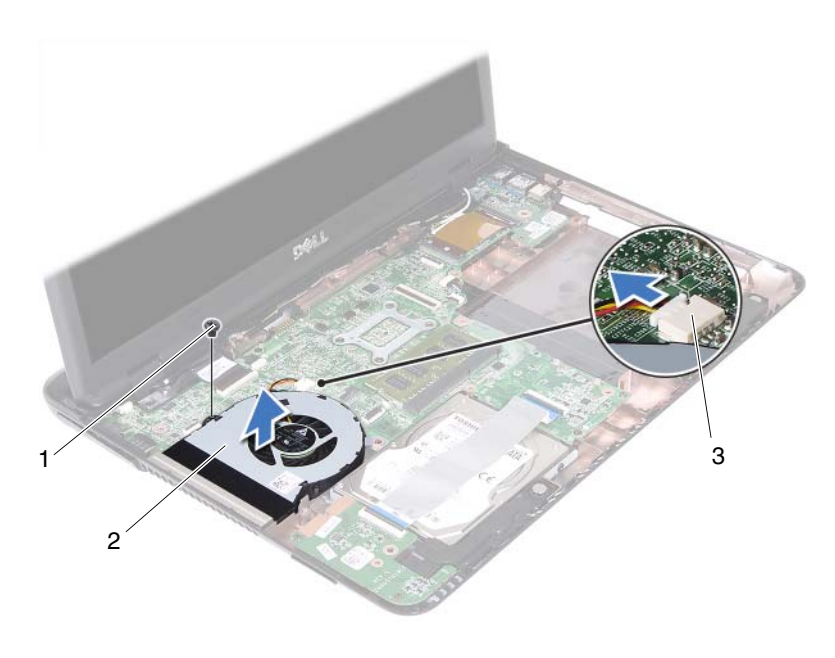

1 vijak 2 termalni ventilator

3 priključak na matičnoj ploči

## **Ponovno postavljanje termalnog ventilatora**

- **1** Slijedite upute u "Prije nego poč[nete" na stranici 9](#page-8-0).
- **2** Poravnajte termalni ventilatora prema otvorima na kućištu računala i postavite termalni ventilator na kućište računala.
- **3** Ponovno postavite vijak koji pričvršćuje termalni ventilator na kućište računala.
- **4** Priključite kabel termalnog ventilatora u priključak na matičnoj ploči.
- **5** Ponovno postavite sklop oslonca za ruku. Pogledajte["Ponovno postavljanje](#page-37-0)  [sklopa oslonca za ruku" na stranici 38](#page-37-0).
- **6** Ponovno postavite tipkovnicu. Pogledajte["Ponovno postavljanje tipkovnice"](#page-32-0)  [na stranici 33](#page-32-0).
- **7** Slijedite upute od [korak 5](#page-24-0) do [korak 6](#page-24-1) u ["Ponovno postavljanje opti](#page-24-2)čkog [pogona" na stranici 25](#page-24-2).
- **8** Ponovo postavite poklopac modula. Pogledajte["Ponovno postavljanje](#page-15-0)  [poklopca modula" na stranici 16.](#page-15-0)
- **9** Ponovno postavite bateriju. Pogledajt[e"Ponovno postavljanje baterije" na](#page-13-0)  [stranici 14.](#page-13-0)

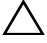
## **Mati**č**na plo**č**a**

**UPOZORENJE: Prije rada na unutrašnjosti ra**č**unala pro**č**itajte sigurnosne upute koje ste dobili s ra**č**unalom. Dodatne sigurnosne informacije potražite na po**č**etnoj stranici za sukladnost sa zakonskim odredbama na www.dell.com/regulatory\_compliance.** 

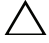

**OPREZ: Samo ovlašteni serviser smije vršiti popravke na vašem ra**č**unalu. Vaše jamstvo ne pokriva ošte**ć**enja uzrokovana servisiranjem koje tvrtka Dell nije ovlastila.**

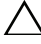

**OPREZ: Kako biste izbjegli elektrostati**č**ko pražnjenje, uzemljite se koriste**ć**i ru**č**nu traku za uzemljenje ili povremeno dotaknite neobojenu metalnu površinu (poput priklju**č**ka na ra**č**unalu).**

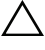

**OPREZ: Kako biste izbjegli ošte**ć**ivanje mati**č**ne plo**č**e, prije rada u unutrašnjosti ra**č**unala morate ukloniti glavnu bateriju (pogledajte ["Uklanjanje baterije" na stranici 13](#page-12-0)).** 

#### <span id="page-72-0"></span>**Uklanjanje mati**č**ne plo**č**e**

- **1** Slijedite upute u "Prije nego poč[nete" na stranici 9](#page-8-0).
- **2** Uklonite bateriju. Pogledajte ["Uklanjanje baterije" na stranici 13](#page-12-0).
- **3** Uklonite poklopac modula. Pogledajte ["Uklanjanje poklopca modula" na](#page-14-0)  [stranici 15.](#page-14-0)
- **4** Slijedite upute od [korak 4](#page-22-0) do [korak 5](#page-22-1) u ["Uklanjanje opti](#page-22-2)čkog pogona" na [stranici 23.](#page-22-2)
- <span id="page-72-1"></span>**5** Uklonite sklop tvrdog pogona. Pogledajte ["Uklanjanje sklopa tvrdog](#page-18-0)  [pogona" na stranici 19](#page-18-0).
- **6** Uklonite tipkovnicu. Pogledajte ["Uklanjanje tipkovnice" na stranici 31.](#page-30-0)
- **7** Uklonite memorijske module. Pogledajte ["Uklanjanje memorijskog\(ih\)](#page-26-0)  [modula" na stranici 27](#page-26-0).
- **8** Uklonite sklop oslonca za ruku. Pogledajte ["Uklanjanje sklopa oslonca za](#page-34-0)  [ruku" na stranici 35.](#page-34-0)
- **9** Uklonite bežičnu mini karticu. Pogledajte ["Uklanjanje mini-kartice" na](#page-40-0)  [stranici 41.](#page-40-0)
- **10** Odvojite sklop zaslona. Pogledajte ["Uklanjanje sklopa zaslona" na stranici 45.](#page-44-0)
- **11** Uklonite termalni ventilator. Pogledajte ["Uklanjanje termalnog ventilatora"](#page-68-0)  [na stranici 69](#page-68-0).
- <span id="page-73-0"></span>**12** Odspojite kabel priključka napajanja i kabel zvučnika iz priključaka na matičnoj ploči.
- **13** Podignite jezičke za oslobađanje i odspojite kabel USB ploče iz priključka na matičnoj i USB ploči.
- **14** Podignite jezičak za oslobađanje i odspojite kabel ploče čitača medijskih kartica iz priključka na matičnoj ploči.

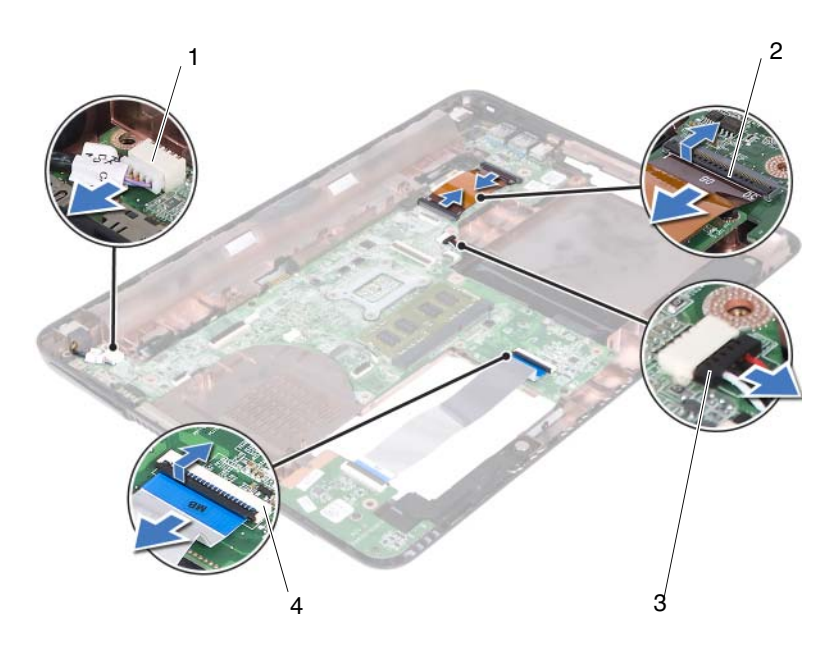

- 
- 
- 1 priključak kabela napajanja 2 priključci kabela USB-ploče (2)
- 3 priključak kabela zvučnika  $\frac{4}{10}$  priključci kabela čitača medijskih kartica (2)
- **15** Uklonite četiri vijka koji pričvršćuju sklop matične ploče na kućište računala.
- **16** Lagano oslobodite ulaze na sklopu matične ploče iz utora na kućištu računala i podignite sklop matične ploče iz kućišta računala.

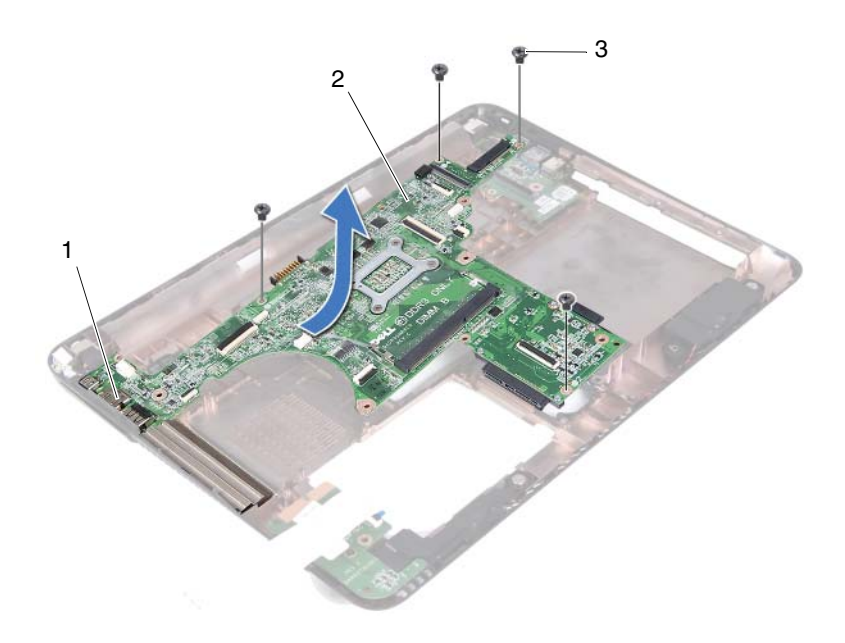

- 
- 3 vijci (4)
- 1 ulazi 2 matična ploča
- <span id="page-74-0"></span>Preokrenite sklop matične ploče.
- <span id="page-74-2"></span>Uklonite sklop hladila. Pogledajte ["Uklanjanje sklopa hladila" na stranici 79](#page-78-0).

#### **Ponovno postavljanje mati**č**ne plo**č**e**

- <span id="page-74-1"></span>Slijedite upute u "Prije nego poč[nete" na stranici 9](#page-8-0).
- Ponovno postavite sklop hladila. Pogledajte ["Ponovno postavljanje sklopa](#page-80-0)  [hladila" na stranici 81](#page-80-0).
- <span id="page-74-3"></span>Preokrenite sklop matične ploče.
- Oslobodite ulaze na sklopu matične ploče u utorima na kućištu računala.

**5** Poravnajte sklop matične ploče s otvorima za poravnanje na kućištu računala i postavite matičnu ploču u kućištu računala.

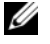

**ZA NAPOMENA:** Osigurajte da priključak kabela priključka nije zahvaćen između sklopa matične ploče i kućišta računala.

- **6** Ponovno postavite četiri vijka koji pričvršćuju sklop matične ploče na kućište računala.
- **7** Priključite kabel priključka napajanja i kabel zvučnika u priključke na matičnoj ploči.
- **8** Priključite kabel USB ploče na priključke na matičnoj ploči i USB ploči. Pritisnite jezičke za oslobađanje.
- <span id="page-75-0"></span>**9** Priključite kabel ploče čitača medijskih kartica u priključak na matičnoj ploči. Pritisnite jezičke za oslobađanje.
- **10** Ponovno postavite bežičnu mini karticu. Pogledajte ["Ponovno postavljanje](#page-41-0)  [mini-kartice" na stranici 42](#page-41-0).
- **11** Ponovni postavite termalni ventilator. Pogledajte ["Ponovno postavljanje](#page-69-0)  [termalnog ventilatora" na stranici 70](#page-69-0).
- **12** Ponovno postavite sklop zaslona. Pogledajte ["Ponovno postavljanje sklopa](#page-46-0)  [zaslona" na stranici 47.](#page-46-0)
- **13** Ponovo postavite memorijske module. Pogledajte ["Ponovno postavljanje](#page-28-0)  [memorijskog\(-ih\) modula" na stranici 29.](#page-28-0)
- **14** Ponovno postavite sklop oslonca za ruku. Pogledajte ["Ponovno postavljanje](#page-37-0)  [sklopa oslonca za ruku" na stranici 38](#page-37-0).
- **15** Ponovno postavite tipkovnicu. Pogledajte ["Ponovno postavljanje tipkovnice"](#page-32-0)  [na stranici 33](#page-32-0).
- <span id="page-75-1"></span>**16** Ponovno postavite sklop tvrdog pogona. Pogledajte ["Ponovno postavljanje](#page-20-0)  [sklopa tvrdog diska" na stranici 21.](#page-20-0)
- **17** Slijedite upute od [korak 5](#page-24-0) do [korak 6](#page-24-1) u ["Ponovno postavljanje opti](#page-24-2)čkog [pogona" na stranici 25](#page-24-2).
- **18** Ponovo postavite poklopac modula. Pogledajte ["Ponovno postavljanje](#page-15-0)  [poklopca modula" na stranici 16.](#page-15-0)
- **19** Ponovno postavite bateriju. Pogledajte ["Ponovno postavljanje baterije" na](#page-13-0)  [stranici 14.](#page-13-0)

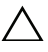

**OPREZ: Prije nego što uklju**č**ite ra**č**unalo, ponovno postavite sve vijke i pobrinite se da nijedan zaostali vijak nije ostao u unutrašnjosti ra**č**unala. Ako to ne napravite, možete oštetiti ra**č**unalo.**

**20** Uključite računalo.

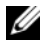

**NAPOMENA:** Nakon što ste ponovno postavili matičnu ploču, unesite servisnu oznaku u BIOS nove matične ploče.

**21** Unesite servisnu oznaku. Pogledajte ["Unošenje servisne oznake u BIOS" na](#page-76-0)  [stranici 77.](#page-76-0)

#### <span id="page-76-0"></span>**Unošenje servisne oznake u BIOS**

- **1** Provjerite je li priključen adapter za izmjeničnu struju i je li baterija pravilno postavljena.
- **2** Uključite računalo.
- **3** Pritisnite <F2> za vrijeme POST-a (testiranje komponenti sustava) kako biste otvorili program za postavljanje sustava.
- **4** Navigirajte na karticu **Sigurnost** i unesite servisnu oznaku u polje **Postavi servisnu oznaku**.

# **Sklop hladila**

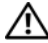

**UPOZORENJE: Prije rada na unutrašnjosti ra**č**unala pro**č**itajte sigurnosne upute koje ste dobili s ra**č**unalom. Dodatne sigurnosne informacije potražite na po**č**etnoj stranici za sukladnost sa zakonskim odredbama na www.dell.com/regulatory\_compliance.**

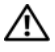

**UPOZORENJE: Ako uklonite sklop hladila iz ra**č**unala dok je hladilo vru**ć**e, nemojte dodirivati metalno ku**ć**ište hladila.**

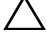

**OPREZ: Samo ovlašteni serviser smije vršiti popravke na vašem ra**č**unalu. Vaše jamstvo ne pokriva ošte**ć**enja uzrokovana servisiranjem koje tvrtka Dell nije ovlastila.**

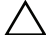

**OPREZ: Kako biste izbjegli elektrostati**č**ko pražnjenje, uzemljite se koriste**ć**i ru**č**nu traku za uzemljenje ili povremeno dotaknite neobojenu metalnu površinu (poput priklju**č**ka na ra**č**unalu).**

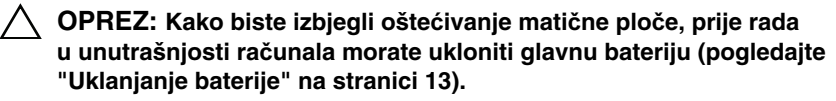

### <span id="page-78-0"></span>**Uklanjanje sklopa hladila**

- **1** Slijedite upute u "Prije nego poč[nete" na stranici 9](#page-8-0).
- **2** Uklonite bateriju. Pogledajte ["Uklanjanje baterije" na stranici 13](#page-12-0).
- **3** Uklonite poklopac modula. Pogledajte ["Uklanjanje poklopca modula" na](#page-14-0)  [stranici 15.](#page-14-0)
- **4** Slijedite upute od [korak 4](#page-22-0) do [korak 5](#page-22-1) u ["Uklanjanje opti](#page-22-2)čkog pogona" na [stranici 23.](#page-22-2)
- **5** Uklonite sklop tvrdog pogona. Pogledajte ["Uklanjanje sklopa tvrdog](#page-18-0)  [pogona" na stranici 19](#page-18-0).
- **6** Uklonite tipkovnicu. Pogledajte ["Uklanjanje tipkovnice" na stranici 31.](#page-30-0)
- **7** Uklonite memorijske module. Pogledajte ["Uklanjanje memorijskog\(ih\)](#page-26-0)  [modula" na stranici 27](#page-26-0).
- **8** Uklonite sklop oslonca za ruku. Pogledajte ["Uklanjanje sklopa oslonca za](#page-34-0)  [ruku" na stranici 35.](#page-34-0)
- **9** Uklonite bežičnu mini karticu. Pogledajte ["Uklanjanje mini-kartice" na](#page-40-0)  [stranici 41.](#page-40-0)
- **10** Uklonite sklop zaslona. Pogledajte ["Uklanjanje sklopa zaslona" na](#page-44-0)  [stranici 45.](#page-44-0)
- **11** Uklonite termalni ventilator. Pogledajte ["Uklanjanje termalnog ventilatora"](#page-68-0)  [na stranici 69](#page-68-0).
- **12** Slijedite upute od [korak 12](#page-73-0) do [korak 17](#page-74-0) u ["Uklanjanje mati](#page-72-0)čne ploče" na [stranici 73.](#page-72-0)
- **13** Redoslijedom kako je naznačen na sklopu hladila odvijte četiri pričvrsna vijka koji pričvršćuju sklop hladila na matičnu ploču.
- **14** Podignite sklop hladila iz matične ploče.

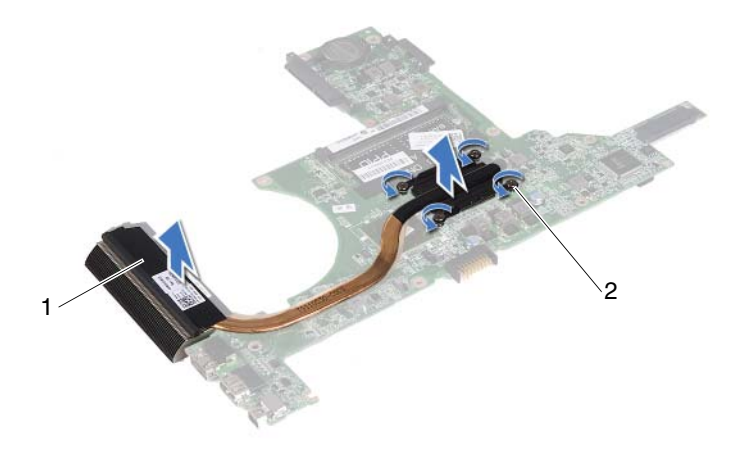

1 sklop hladila 2 pričvrsni vijci (4)

#### <span id="page-80-0"></span>**Ponovno postavljanje sklopa hladila**

- **ZA NAPOMENA:** Možete ponovno uporabiti originalnu termalnu pločicu ako ponovno ugrađujete originalni procesor i sklop hladnjaka. Ako mijenjate procesor ili sklop hladnjaka, uporabite termalnu pločicu isporučenu u kompletu kako biste osigurali prenošenje topline.
	- **1** Slijedite upute u "Prije nego poč[nete" na stranici 9](#page-8-0).
	- **2** Očistite termalno mazivo s dna hladnjaka i ponovno namažite.
	- **3** Poravnajte četiri pričvrsna vijka na sklopu hladila s rupama za vijke na matičnoj ploči i pritegnite vijke jednog za drugim kako je označeno na sklopu hladila.
	- **4** Slijedite upute od [korak 2](#page-74-1) do [korak 9](#page-75-0) u ["Ponovno postavljanje mati](#page-74-2)čne ploč[e" na stranici 75.](#page-74-2)
	- **5** Ponovno postavite bežičnu mini karticu. Pogledajte ["Ponovno postavljanje](#page-41-0)  [mini-kartice" na stranici 42](#page-41-0).
	- **6** Uklonite termalni ventilator. Pogledajte ["Ponovno postavljanje termalnog](#page-69-0)  [ventilatora" na stranici 70](#page-69-0).
	- **7** Ponovno postavite sklop zaslona. Pogledajte ["Ponovno postavljanje sklopa](#page-46-0)  [zaslona" na stranici 47](#page-46-0).
	- **8** Ponovo postavite memorijske module. Pogledajte ["Ponovno postavljanje](#page-28-0)  [memorijskog\(-ih\) modula" na stranici 29.](#page-28-0)
	- **9** Ponovno postavite sklop oslonca za ruku. Pogledajte ["Ponovno postavljanje](#page-37-0)  [sklopa oslonca za ruku" na stranici 38.](#page-37-0)
- **10** Ponovno postavite tipkovnicu. Pogledajte ["Ponovno postavljanje tipkovnice"](#page-32-0)  [na stranici 33.](#page-32-0)
- **11** Ponovno postavite sklop tvrdog pogona. Pogledajte ["Ponovno postavljanje](#page-20-0)  [sklopa tvrdog diska" na stranici 21.](#page-20-0)
- **12** Slijedite upute od [korak 5](#page-24-0) do [korak 6](#page-24-1) u ["Ponovno postavljanje opti](#page-24-2)čkog [pogona" na stranici 25](#page-24-2).
- **13** Ponovo postavite poklopac modula. Pogledajte ["Ponovno postavljanje](#page-15-0)  [poklopca modula" na stranici 16.](#page-15-0)
- **14** Zamijenite bateriju. Pogledajte ["Ponovno postavljanje baterije" na stranici 14.](#page-13-0)

**OPREZ: Prije nego što uklju**č**ite ra**č**unalo, ponovno postavite sve vijke i pobrinite se da nijedan zaostali vijak nije ostao u unutrašnjosti ra**č**unala. Ako to ne napravite, možete oštetiti ra**č**unalo.**

# **Plo**č**a** č**ita**č**a medijskih kartica**

**UPOZORENJE: Prije rada na unutrašnjosti ra**č**unala pro**č**itajte sigurnosne upute koje ste dobili s ra**č**unalom. Dodatne sigurnosne informacije potražite na po**č**etnoj stranici za sukladnost sa zakonskim odredbama na www.dell.com/regulatory\_compliance.** 

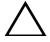

**OPREZ: Samo ovlašteni serviser smije vršiti popravke na vašem ra**č**unalu. Vaše jamstvo ne pokriva ošte**ć**enja uzrokovana servisiranjem koje tvrtka Dell nije ovlastila.**

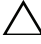

**OPREZ: Kako biste izbjegli elektrostati**č**ko pražnjenje, uzemljite se koriste**ć**i ru**č**nu traku za uzemljenje ili povremeno dotaknite neobojenu metalnu površinu (poput priklju**č**ka na ra**č**unalu).**

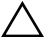

**OPREZ: Kako biste izbjegli ošte**ć**ivanje mati**č**ne plo**č**e, prije rada u unutrašnjosti ra**č**unala morate ukloniti glavnu bateriju (pogledajte ["Uklanjanje baterije" na stranici 13](#page-12-0)).** 

#### <span id="page-82-0"></span>**Uklanjanje plo**č**e** č**ita**č**a medijskih kartica**

- **1** Slijedite upute u "Prije nego poč[nete" na stranici 9](#page-8-0).
- **2** Uklonite bateriju. Pogledajt[e"Uklanjanje baterije" na stranici 13.](#page-12-0)
- **3** Uklonite poklopac modula. Pogledajte["Uklanjanje poklopca modula" na](#page-14-0)  [stranici 15.](#page-14-0)
- **4** Slijedite upute od [korak 4](#page-22-0) do [korak 5](#page-22-1) u ["Uklanjanje opti](#page-22-2)čkog pogona" na [stranici 23.](#page-22-2)
- **5** Uklonite tipkovnicu. Pogledajte["Uklanjanje tipkovnice" na stranici 31](#page-30-0).
- **6** Uklonite sklop oslonca za ruku. Pogledajte["Uklanjanje sklopa oslonca za](#page-34-0)  [ruku" na stranici 35.](#page-34-0)
- **7** Podignite jezičke za oslobađanje i odspojite kabel ploče čitača medijskih kartica s priključaka na matičnoj ploči i ploči čitača medijskih kartica.
- **8** Uklonite vijak koji pričvršćuje ploču čitača medijskih kratica na kućište računala.

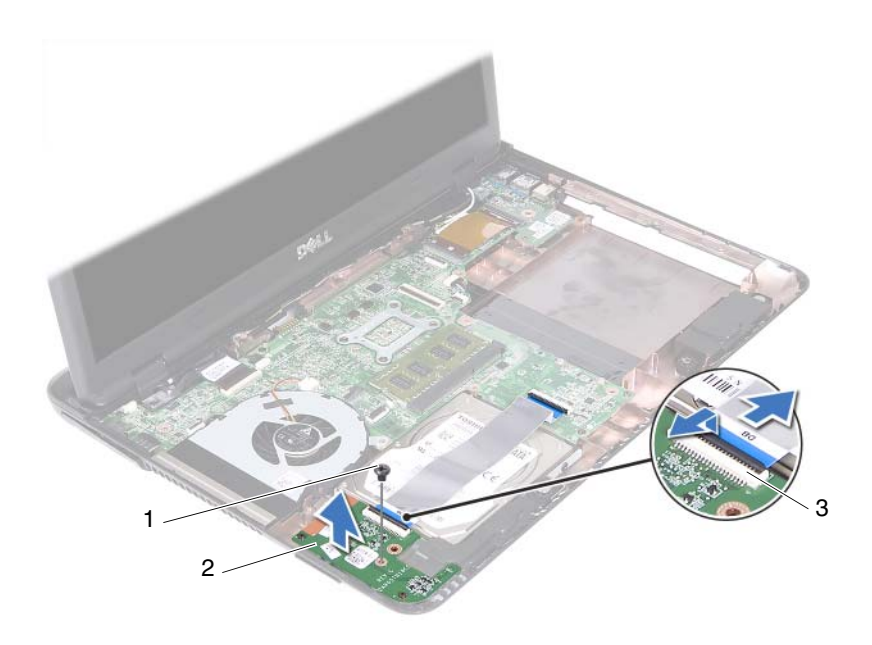

- 1 vijak 2 ploča čitača medijskih kartica
- 3 priključci kabela ploče čitača medijskih kartica (2)
- **9** Podignite ploču čitača medijskih kartica iz kućišta računala.

#### <span id="page-83-0"></span>**Ponovno postavljanje plo**č**e** č**ita**č**a medijskih kartica**

- **1** Slijedite upute u "Prije nego poč[nete" na stranici 9](#page-8-0).
- **2** Poravnajte ploču čitača medijskih kartica s poravnatim polovima na kućištu računala.
- **3** Ponovno postavite vijak koji pričvršćuje ploču čitača medijskih kratica na kućište računala.
- **4** Umetnite kabel u priključke na matičnoj ploči i ploči čitača medijskih kartica, te potom pritisnite prema dolje kako biste pričvrstili jezičke za oslobađanje.
- **5** Ponovno postavite sklop oslonca za ruku. Pogledajte["Ponovno postavljanje](#page-37-0)  [sklopa oslonca za ruku" na stranici 38.](#page-37-0)
- **6** Ponovno postavite tipkovnicu. Pogledajte["Ponovno postavljanje tipkovnice"](#page-32-0)  [na stranici 33.](#page-32-0)
- **7** Slijedite upute od [korak 5](#page-24-0) do [korak 6](#page-24-1) u ["Ponovno postavljanje opti](#page-24-2)čkog [pogona" na stranici 25](#page-24-2).
- **8** Ponovo postavite poklopac modula. Pogledajte["Ponovno postavljanje](#page-15-0)  [poklopca modula" na stranici 16.](#page-15-0)
- **9** Ponovno postavite bateriju. Pogledajt[e"Ponovno postavljanje baterije" na](#page-13-0)  [stranici 14.](#page-13-0)

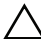

**OPREZ: Prije nego što uklju**č**ite ra**č**unalo, ponovno postavite sve vijke i pobrinite se da nijedan zaostali vijak nije ostao u unutrašnjosti ra**č**unala. Ako to ne napravite, možete oštetiti ra**č**unalo.**

## **Zvu**č**nici**

**UPOZORENJE: Prije rada na unutrašnjosti ra**č**unala pro**č**itajte sigurnosne upute koje ste dobili s ra**č**unalom. Dodatne sigurnosne informacije potražite na po**č**etnoj stranici za sukladnost sa zakonskim odredbama na www.dell.com/regulatory\_compliance.** 

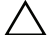

**OPREZ: Samo ovlašteni serviser smije vršiti popravke na vašem ra**č**unalu. Vaše jamstvo ne pokriva ošte**ć**enja uzrokovana servisiranjem koje tvrtka Dell nije ovlastila.**

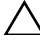

**OPREZ: Kako biste izbjegli elektrostati**č**ko pražnjenje, uzemljite se koriste**ć**i ru**č**nu traku za uzemljenje ili povremeno dotaknite neobojenu metalnu površinu (poput priklju**č**ka na ra**č**unalu).**

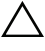

**OPREZ: Kako biste izbjegli ošte**ć**ivanje mati**č**ne plo**č**e, prije rada u unutrašnjosti ra**č**unala morate ukloniti glavnu bateriju (pogledajte ["Uklanjanje baterije" na stranici 13](#page-12-0)).** 

### **Uklanjanje zvu**č**nika**

- **1** Slijedite upute u "Prije nego poč[nete" na stranici 9](#page-8-0).
- **2** Uklonite bateriju. Pogledajte ["Uklanjanje baterije" na stranici 13](#page-12-0).
- **3** Uklonite poklopac modula. Pogledajte ["Uklanjanje poklopca modula" na](#page-14-0)  [stranici 15.](#page-14-0)
- **4** Slijedite upute od [korak 4](#page-22-0) do [korak 5](#page-22-1) u ["Uklanjanje opti](#page-22-2)čkog pogona" na [stranici 23.](#page-22-2)
- **5** Uklonite sklop tvrdog pogona. Pogledajte ["Uklanjanje sklopa tvrdog](#page-18-0)  [pogona" na stranici 19](#page-18-0).
- **6** Slijedite upute u [korak 5](#page-72-1) do [korak 17](#page-74-0) u ["Uklanjanje mati](#page-72-0)čne ploče" na [stranici 73.](#page-72-0)
- **7** Uklonite ploču čitača medijskih kartica. Pogledajte ["Uklanjanje plo](#page-82-0)če čitača [medijskih kartica" na stranici 83.](#page-82-0)
- **8** Zapamtite kuda je proveden kabel zvučnika i uklonite kabel iz vodilica.
- **9** Odvijte dva vijka kojima su zvučnici pričvršćeni za kućište računala.

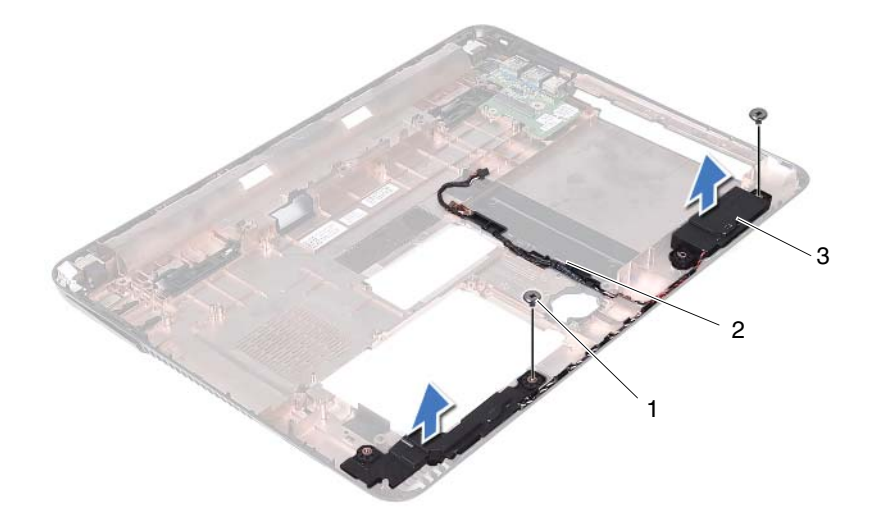

- 
- 1 vijci (2) 2 kabel zvučnika
- 3 zvučnici (2)
- Podignite zvučnike iz kućišta računala zajedno s kabelom.

#### **Ponovno postavljanje zvu**č**nika**

- Slijedite upute u "Prije nego poč[nete" na stranici 9](#page-8-0).
- Provucite kabele zvučnika kroz vodilice za kabele.
- Poravnajte zvučnike s otvorima na kućištu računala i postavite zvučnike u kućište računala.
- Ponovo postavite dva vijka kojima su zvučnici pričvršćeni za kućište računala.
- Ponovno postavite ploču čitača medijskih kartica. Pogledajte ["Ponovno](#page-83-0)  postavljanje ploče čitač[a medijskih kartica" na stranici 84.](#page-83-0)
- Ponovno postavite sklop tvrdog pogona. Pogledajte ["Ponovno postavljanje](#page-20-0)  [sklopa tvrdog diska" na stranici 21.](#page-20-0)
- **7** Slijedite upute u [korak 3](#page-74-3) do [korak 16](#page-75-1) u ["Ponovno postavljanje mati](#page-74-2)čne ploč[e" na stranici 75.](#page-74-2)
- **8** Slijedite upute od [korak 5](#page-24-0) do [korak 6](#page-24-1) u ["Ponovno postavljanje opti](#page-24-2)čkog [pogona" na stranici 25](#page-24-2).
- **9** Ponovo postavite poklopac modula. Pogledajte ["Ponovno postavljanje](#page-15-0)  [poklopca modula" na stranici 16.](#page-15-0)
- **10** Ponovno postavite bateriju. Pogledajte ["Ponovno postavljanje baterije" na](#page-13-0)  [stranici 14.](#page-13-0)

**OPREZ: Prije nego što uklju**č**ite ra**č**unalo, ponovno postavite sve vijke i pobrinite se da nijedan zaostali vijak nije ostao u unutrašnjosti ra**č**unala. Ako to ne napravite, možete oštetiti ra**č**unalo.**

# 20

# **Postavljanje sustava**

Koristite program za podizanje sustava za:

- promjenu informacija o konfiguraciji sustava nakon dodavanja, promjene ili uklanjanja hardvera iz računala,
- postavljanje ili promjenu korisničkih opcija poput korisničke lozinke,
- očitavanje trenutne količine memorije ili postavljanje vrste ugrađenog tvrdog diska.

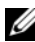

**NAPOMENA:** Prije promjene postavki programa za postavljanje sustava, preporučuje se da zapišete podatke sa zaslona programa za postavljanje sustava za buduću upotrebu.

#### <span id="page-90-0"></span>**Ulaz u program za postavljanje sustava**

- **1** Uključite (ili ponovno pokrenite) računalo.
- **2** Kada se prikaže logotip DELL, pratite na zaslonu kada se prikaže poruka za pritiskanje F2 i odmah pritisnite <F2>.

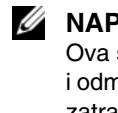

**ZA NAPOMENA:** Odzivnik za F2 ukazuje da je tipkovnica inicijalizirana. Ova se poruka može prikazati vrlo brzo, stoga morate pratiti zaslon i odmah pritisnuti <F2>. Ako pritisnete <F2> prije nego što se to od vas zatraži, taj pritisak tipke neće biti zabilježen. Ako čekate predugo i pojavi se logotip operativnog sustava, nastavite čekati sve dok ne ugledate Microsoft Windows radnu površinu. Isključite vaše računalo. Pogledajte "Isključite svoje rač[unalo" na stranici 9](#page-8-1) i pokušajte ponovno.

#### **Zasloni programa za postavljanje sustava**

Zaslon za postavljanje sustava prikazuje tekuće ili promjenjive informacije za konfiguraciju vašeg računala. Informacije na zaslonu su podijeljene na tri područja: **stavka postavljanja**, aktivni **zaslon pomo**ć**i** i funkcije tipki.

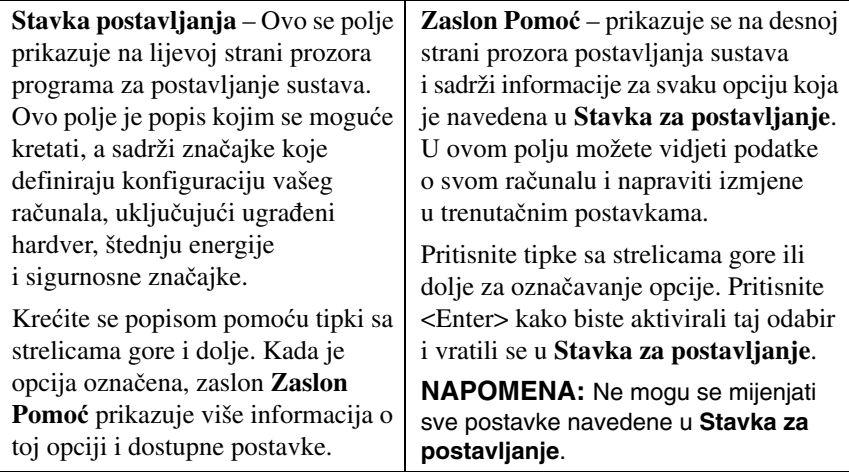

**Funkcije tipki** – Ovo se polje prikazuje ispod **Zaslon Pomo**ć i na njemu se nalazi popis tipaka i njihovih funkcija u sklopu aktivnog polja programa za postavljanje sustava.

## **Opcije programa za postavljanje sustava**

**ZA NAPOMENA:** Ovisno o vašem računalu i ugrađenim uređajima, stavke iz ovog odjeljka će se možda prikazati jednako kao na ovom popisu, a možda i neće.

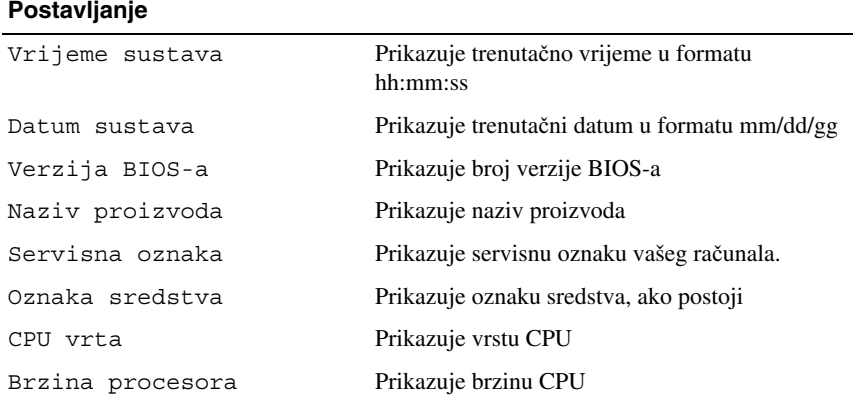

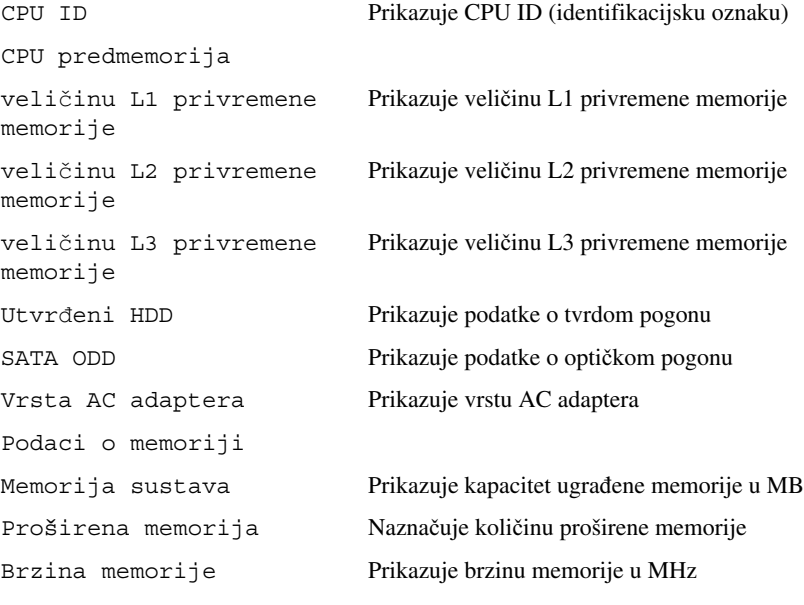

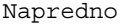

- Intel SpeedStep Ovo polje omogućuje ili onemogućuje način rada procesora Intel SpeedStep.
- Virtualization Kad je omogućeno,VMM koristiti dodatne hardverske mogućnosti koje Vanderpool Technology.
- Integrirani NIC omogućuje/onemogućuje ugrađeni LAN kontroler.
- USB emulacija Omogućuje/onemogućuje osnovne kontrole sustava ulaza/izlaza (BIOS) USB tipkovnice i miša.
- USB PowerShare Omogućuje/onemogućuje punjenje USB uređaja kad je sustav isključen.
- USB podrška podizanju Omogućuje vam da omogućite USB uređaje da podižu sustav iz stanja čekanja. Ova je značajka funkcionalna samo kad je priključen AC adapter. Ako je AC adapter uklonjen tijekom načina rada u stanju mirovanja, BIOS će ukloniti sva napajanja iz svih USB ulaza kako bi očuvao snagu baterije.
- SATA rad Na raspolaganju su dva načina: AHCI način ATA način
- Upozorenja adaptera Odaberite ako sustav mora prikazati poruke upozorenja kada koristite određeni adapter. Sustav prikazuje ove poruke ako pokušavate koristiti adapter koji ima premali kapacitet za vašu konfiguraciju.
- Ponašanje funkcijskih tipki Omogućuje vam konfiguriranje ponašanja tipki.
- Ponašanje punjača Omogućuje/onemogućuje ponašanje punjača.
- Razni uređaji External USB Ports omogućuje/onemogućuje USB ulaze

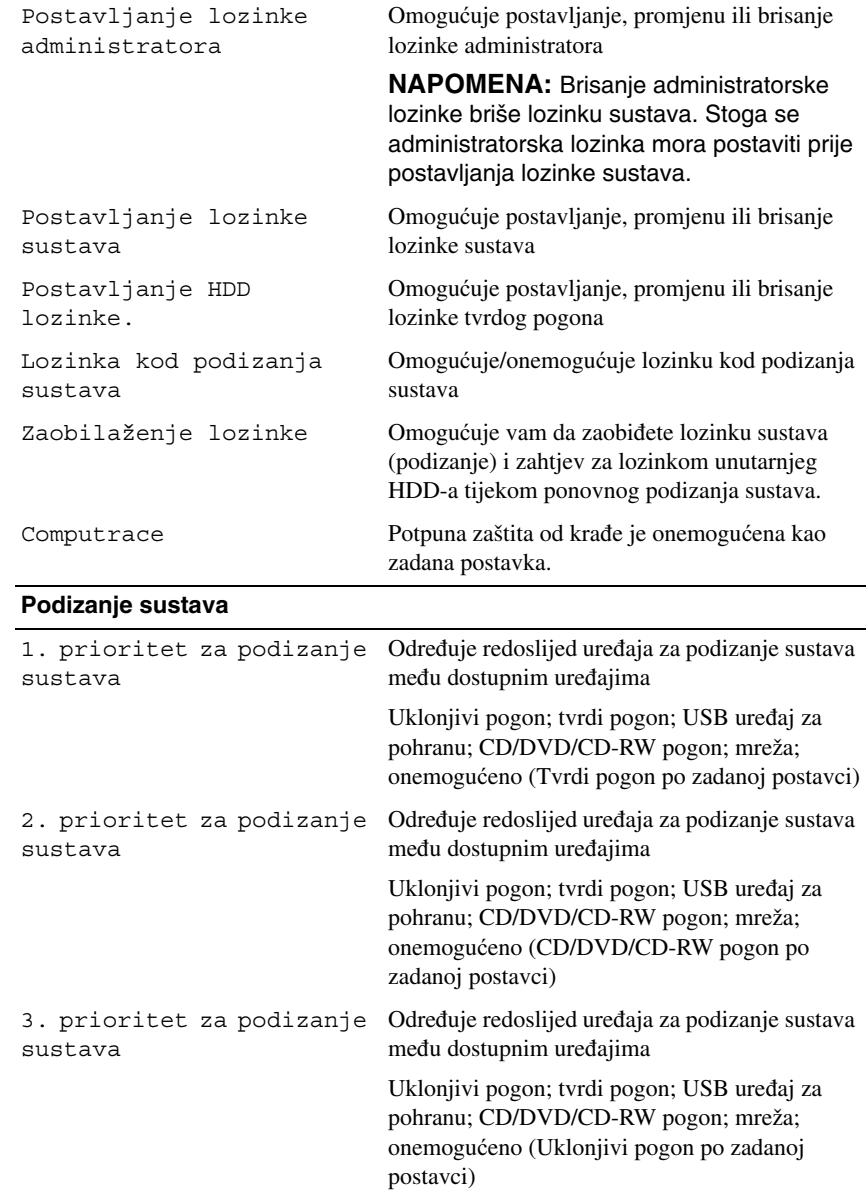

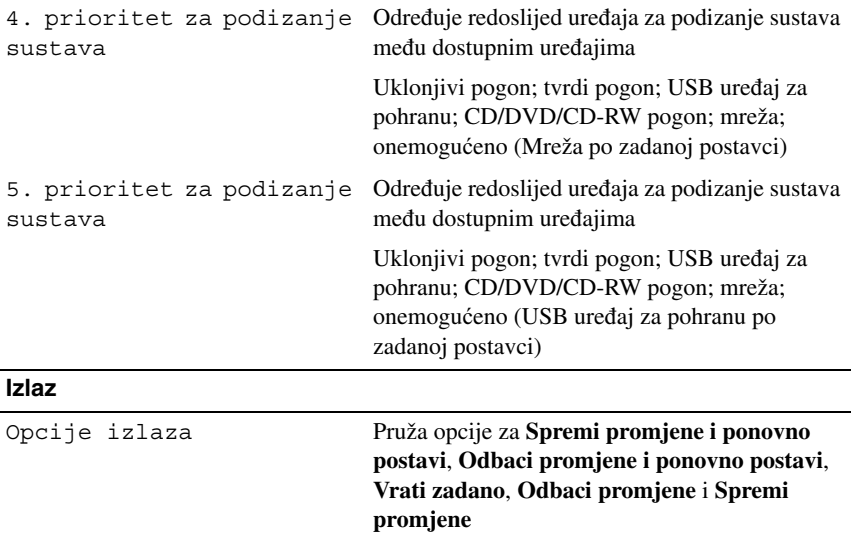

#### **Redoslijed za podizanje sustava**

Ova značajka omogućuje vam da promijenite redoslijed uređaja za podizanje sustava.

#### **Opcije za podizanje sustava**

- **Uklonjivi pogon**  računalo sustav pokušava podići s uklonjivog pogona. Ako na tvrdom pogonu nema operativnog sustava, računalo će generirati poruku o pogrešci.
- **Tvrdi pogon** Računalo sustav pokušava podići s primarnog tvrdog pogona. Ako na tvrdom pogonu nema operativnog sustava, računalo će generirati poruku o pogrešci.
- **CD/DVD/CD-RW pogon** računalo se pokušava podići s CD/DVD/CD-RW pogona. Ako u pogonu nema CD/DVD/CD-RW pogona ili ako CD/DVD/CD-RW ne sadrži operacijski sustav, računalo generira poruku pogreške.

• **USB ure**đ**aj za pohranu** – Umetnite memorijski uređaj u USB ulaz i ponovno pokrenite računalo. Kad se prikaže F12 Opcije za podizanje u donjem lijevom kutu zaslona pritisnite <F12>. BIOS otkriva uređaj i dodaje opciju USB flash u izbornik za podizanje sustava.

**ZA NAPOMENA:** Za podizanje sustava s USB uređaja taj se uređaj mora omogućiti za podizanje sustava. Kako biste se uvjerili da je s uređaja moguće podizanje sustava, pogledajte dokumentaciju uređaja.

• **Mreža** – Računalo sustav pokušava podići s mreže. Ako na mreži nema operativnog sustava, računalo će generirati poruku o pogrešci.

#### **Promjena redoslijeda podizanja sustava za trenuta**č**no podizanje sustava**

Ovu funkciju možete koristiti za promjenu trenutačnog redoslijeda podizanja sustava, na primjer za podizanje sustava s CD/DVD/CD-RW pogona za pokretanje programa Dell Diagnostics s medija *Upravlja*č*ki i uslužni programi*. Nakon što se dovrše dijagnostički testovi, obnavlja se prijašnji redoslijed podizanja sustava.

- **1** Ako sustav podižete s USB uređaja, priključite USB uređaj na USB priključak.
- **2** Uključite (ili ponovno pokrenite) računalo.
- **3** Kad se prikaže F2 postavljanje, F12 Opcije za podizanje u donjem lijevom kutu zaslona pritisnite <F12>.

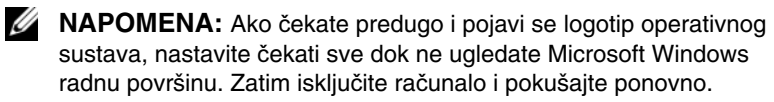

Prikazuje se **Izbornik ure**đ**aja za podizanje sustava** s popisom svih dostupnih uređaja za podizanje sustava.

**4** U **Izborniku ure**đ**aja za podizanje sustava** odaberite uređaj s kojeg želite podići sustav.

Na primjer, ako sustav podižete s USB memorijskog ključa, označite **USB ure**đ**aj za spremanje** i pritisnite <Enter>.

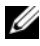

**ZA NAPOMENA:** Za podizanie sustava s USB uređaja taj se uređaj mora omogućiti za podizanje sustava. Kako biste se uvjerili da je s uređaja moguće podizanje sustava, pogledajte dokumentaciju uređaja.

#### **Promjena redoslijeda podizanja sustava za budu**ć**a podizanja sustava**

- **1** Ulaz u program za postavljanje sustava. Pogledajte ["Ulaz u program za](#page-90-0)  [postavljanje sustava" na stranici 91.](#page-90-0)
- **2** Pomoću tipki sa strelicama označite opciju izbornika **Podizanje sustava** i pritisnite <Enter> kako biste pristupili izborniku.

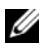

**ZA NAPOMENA:** Zapišite trenutačni redoslijed podizanja sustava u slučaju da ga poželite vratiti.

- **3** Popisom uređaja možete se kretati pomoću tipki sa strelicama nagore i nadolje.
- **4** Pritisnite plus (+) ili minus (–) za promjenu prioriteta uređaja za podizanje sustava.

# 21

# **Ažuriranje BIOS-a Flash postupkom**

BIOS će možda biti potrebno ažurirati kada ažuriranje bude dostupno ili prilikom zamjene matične ploče. Za ažuriranje BIOS-a:

- **1** Uključite računalo.
- **2** Idite na **support.dell.com/support/downloads**.
- **3** Pronađite datoteku za ažuriranje BIOS-a vašeg računala.

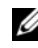

**ZA NAPOMENA:** Servisna oznaka vašeg računala nalazi se na naljepnici na donjem dijelu vašeg računala.

Ako imate Servisnu oznaku računala:

- **a** Kliknite na **Unos servisne oznake**.
- **b** Unesite Servisnu oznaku svog računala u polje **Unos servisne oznake**  kliknite na **Kreni** i nastavite na [korak 4.](#page-98-0)

Ako nemate Servisnu oznaku računala:

- **a** Kliknite na **Odaberi model**.
- **b** Na popisu **Odaberite kategoriju Vašeg proizvoda** odaberite vrstu proizvoda.
- **c** Na popisu **Odaberite liniju proizvoda** odaberite marku proizvoda.
- **d** Na popisu **Odaberite model proizvoda** odaberite broj modela proizvoda.

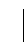

**ZA NAPOMENA:** Ako ste odabrali pogrešan model i želite početi ponovno, kliknite na **Zapo**č**ni ponovno** na gornjoj desnoj strani izbornika.

- **e** Kliknite na **Potvrdi**.
- <span id="page-98-0"></span>**4** Na zaslonu se prikazuje popis rezultata. Kliknite na **BIOS**.
- **5** Za preuzimanje najnovije BIOS datoteke kliknite na **Preuzmi sada**. Prikazuje se prozor **Preuzmi datoteku**.
- **6** Za spremanje datoteke na radnu površinu kliknite na **Spremi**. Datoteka se prenosi na vašu radnu površinu.
- **7** Pritisnite **Zatvori** ako se pojavi prozor **Preuzimanje dovršeno**. Ikona datoteke prikazuje se na radnoj površini, a naziv je jednak preuzetoj datoteci za ažuriranje BIOS-a.
- **8** Dva puta kliknite ikonu datoteke na radnoj površini i slijedite postupke na zaslonu.